# Beyond the List: Refining your PubMed searches with interactive visualizations

### **Edwin Sperr**

Clinical Information Librarian esperr@uga.edu

**AUGUSTA UNIVERSITY** 

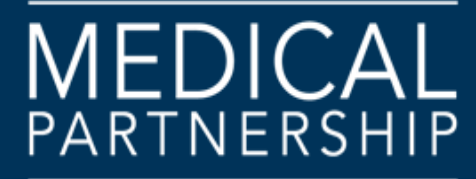

**UNIVERSITY OF GEORGIA** 

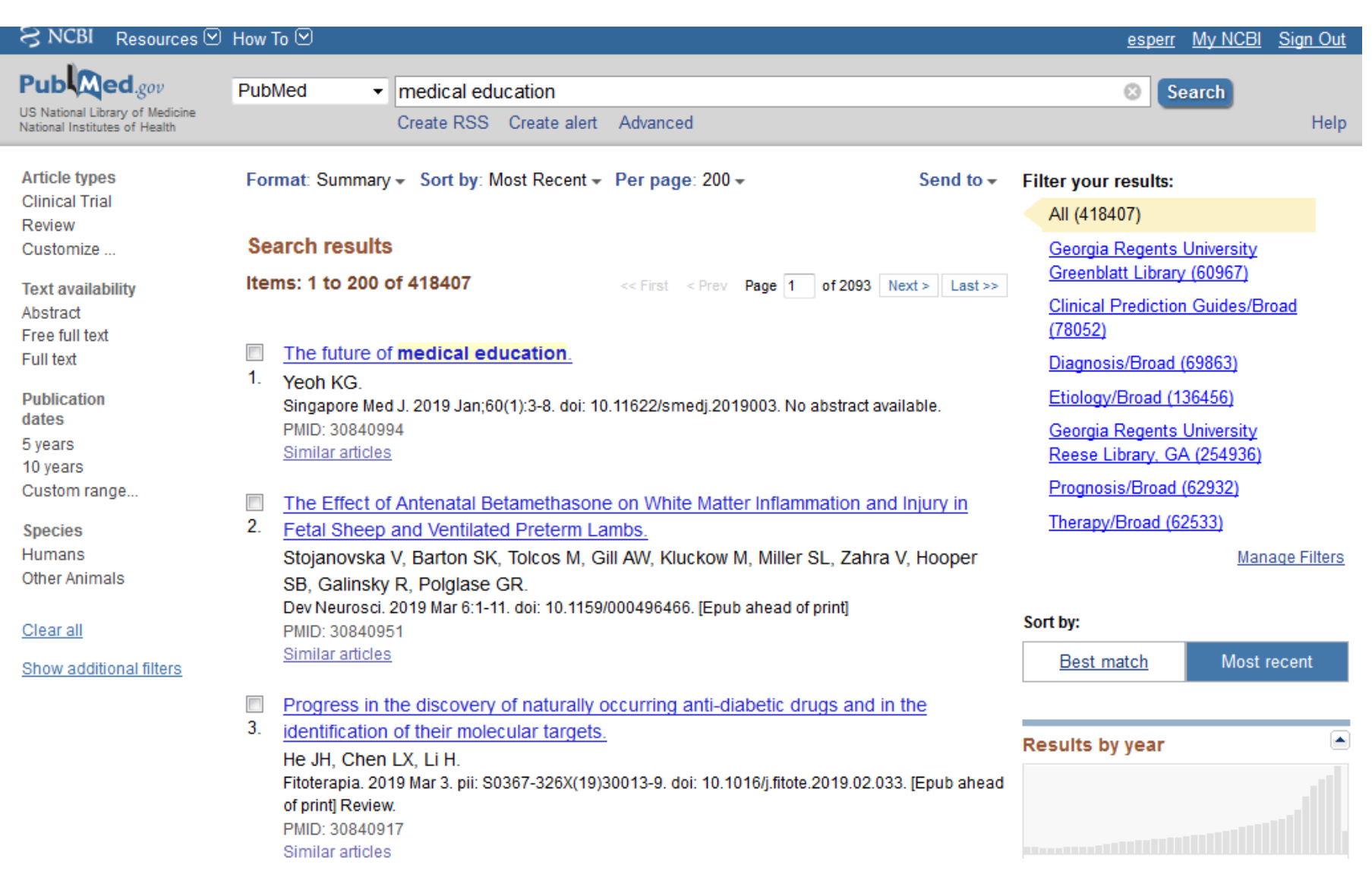

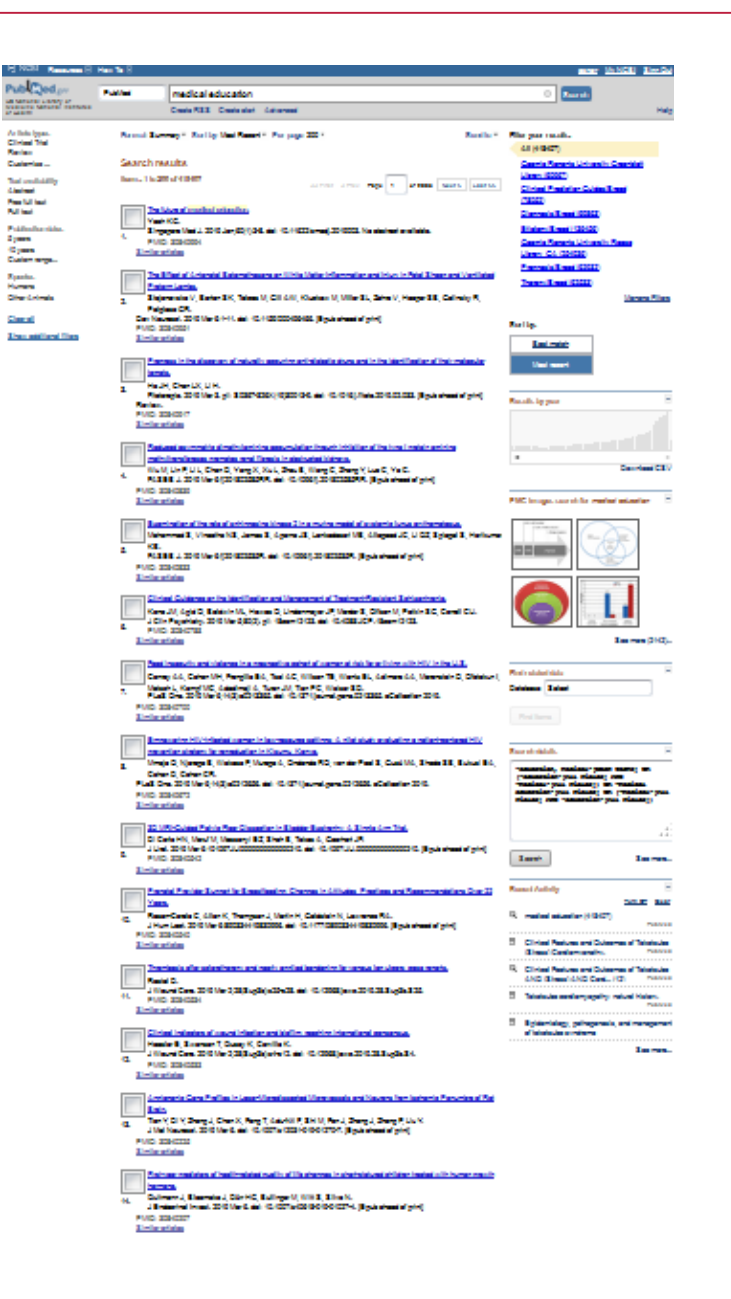

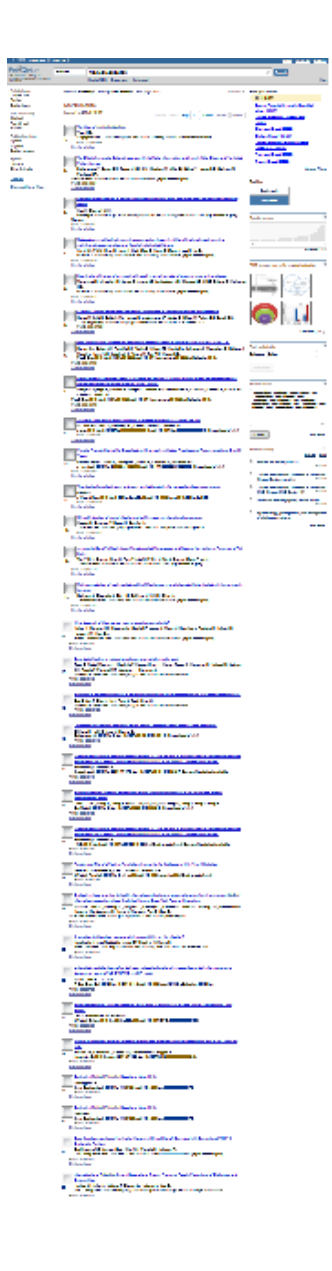

### **Lists**

### Pro

- Simple
- Great for providing access

### **Con**

- Are only ordered on one axis
- Don't show context

### Can we do better?

"The fundamental task in data analysis is to make smart comparisons. We are always trying to ask the question, 'Compared with what?' "

-- [Edward Tufte](https://channel9.msdn.com/Events/Machine-Learning-and-Data-Sciences-Conference/Data-Science-Summit-2016/MSDSS11?ocid=player)

### **Design Principles: Fast, Cheap and Out of Control**

- •Use existing libraries whenever possible
- •Push as much out to the browser as possible
- •Working code will work just fine…

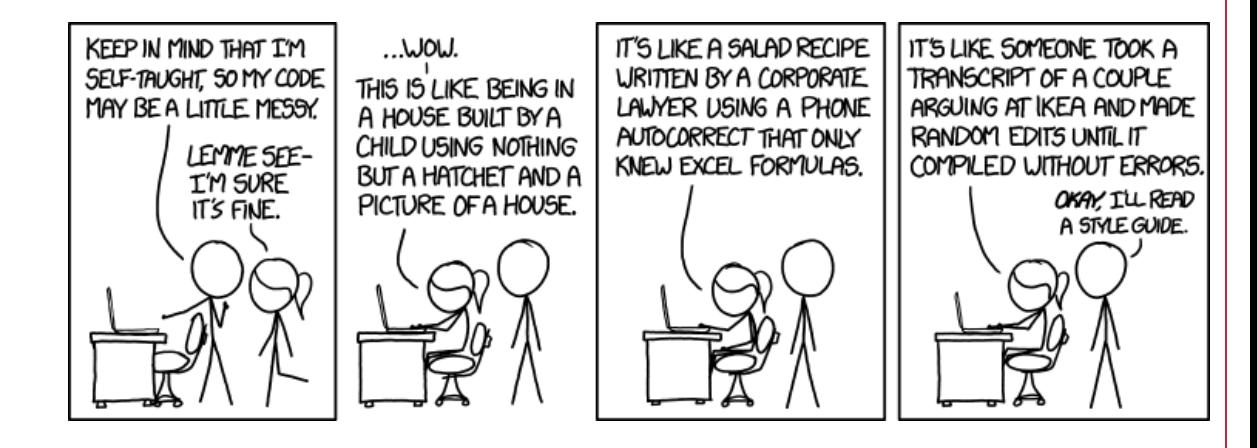

<https://xkcd.com/1513/>

## **Fun with JavaScript!**

### •Runs in the browser

- Many browsers have builtin "developer" tools
- Lots of self-study materials available online
- •Readily *extendable* using external libraries and frameworks

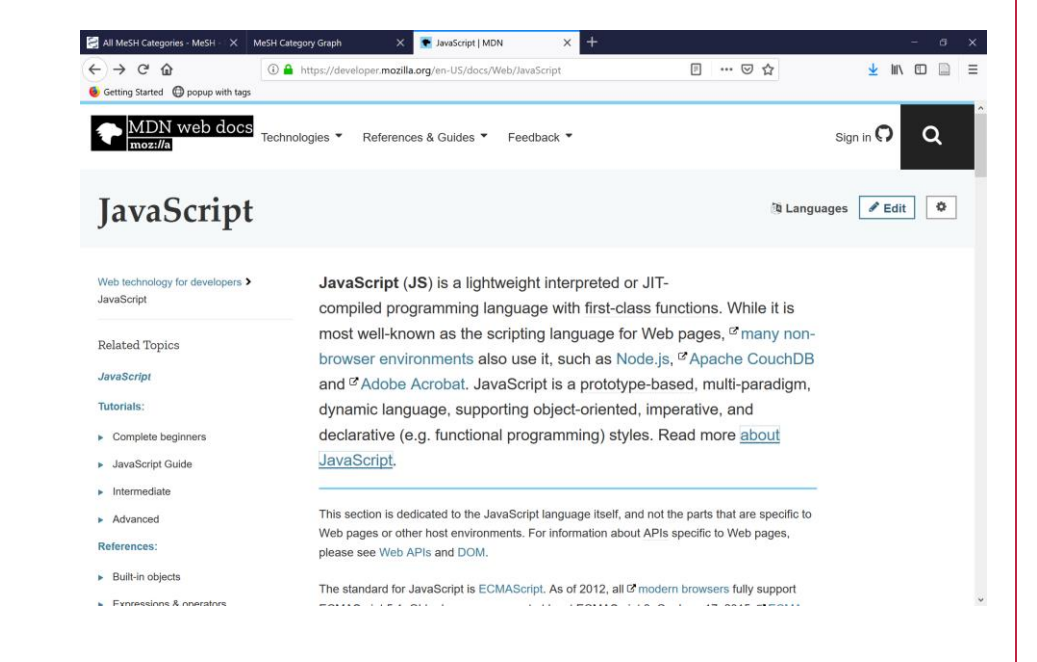

# **Google Charts**

- •Relatively simple
- •Free!
- •Can use with static tables of data or *interactive* data that you grab on the fly <https://developers.google.com/chart/>

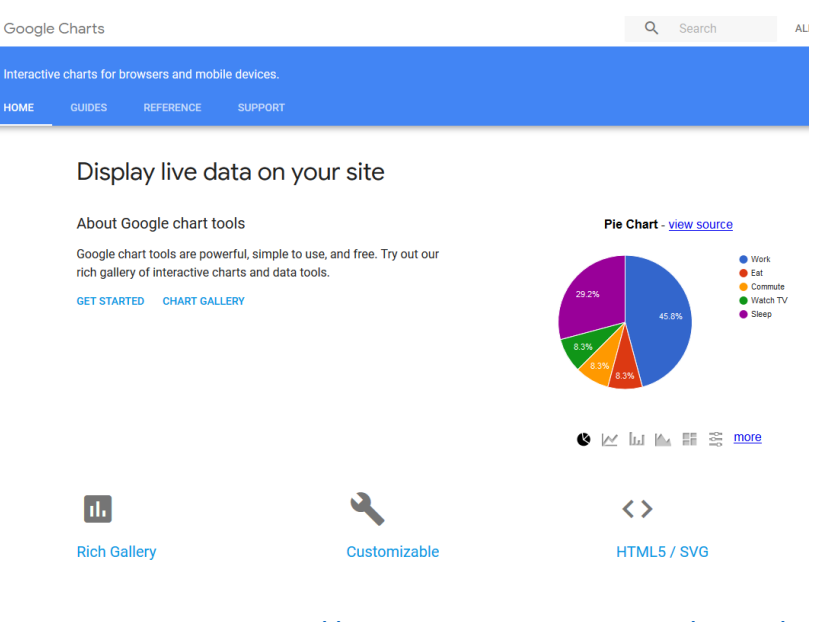

### **Basic Pattern**

- 1. Send search to PubMed
- 2. Retrieve counts
- 3. Compare them to a baseline of some kind
- 4. Graph the difference
- 5. ???
- 6. Profit

### **APIs**

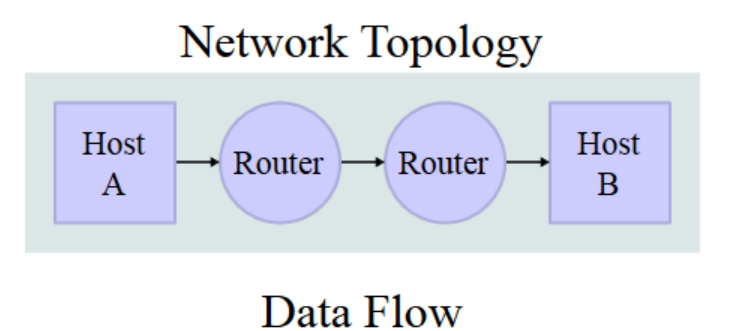

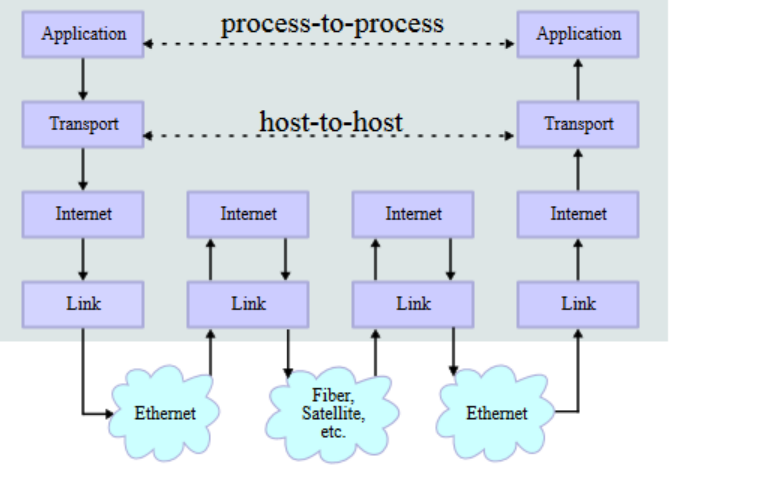

[Kbrose](https://commons.wikimedia.org/wiki/User:Kbrose) -- Wikimedia

### **APIs**

```
{
  "header": {
     "type": "esearch",
    "version": "0.3"
  },
  "esearchresult": {
     "count": "20648",
    "retmax": "0",
    "retstart": "0",
     "querykey": "1",
     "webenv": 
"NCID_1_65988278_130.14.22.33_9001_1551
995173_1918872135_0MetA0_S_MegaStore",
     "idlist": [ ...
```
https://eutils.ncbi.nlm.nih.gov/entrez/eutils/e search.fcgi?db=pubmed&usehistory=y&ter m=dengue+OR+dengue+fever&retmode=js on&retmax=0&email=ed\_sperr%40hotmail.c om&tool=pmsearchbench

### **E-Utilities**

- API to NCBI databases
- Maintained by NLM
- Simple syntax for calls easy to implement in many environments

https://eutils.ncbi.nlm.nih.gov/entrez/eutils/esearch.fcgi? db=pubmed&term=diabetes&retmode=json&rettype=co unt

• Brand-new documentation at <https://dataguide.nlm.nih.gov/>

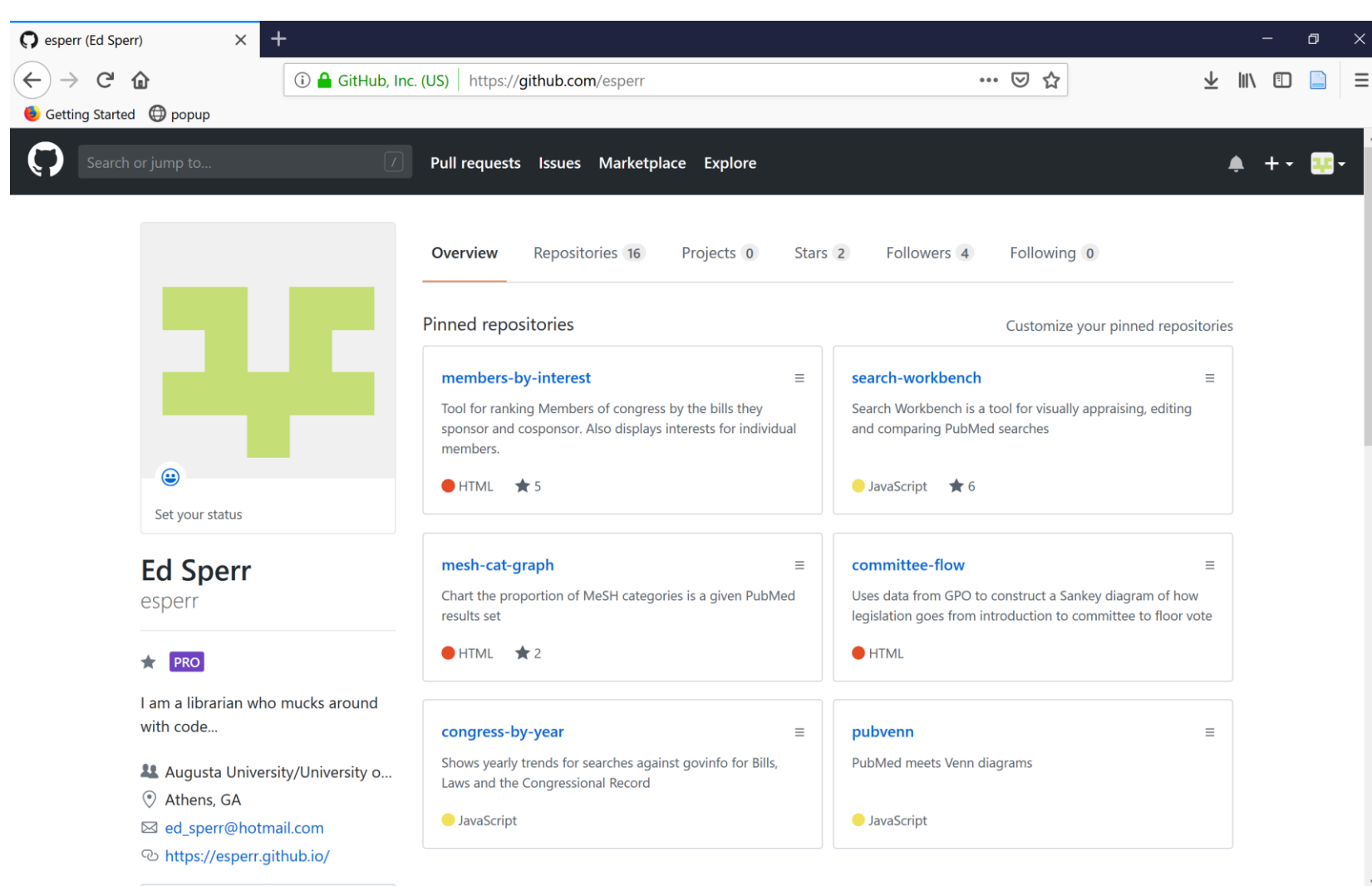

# **Can we group citations by subject?**

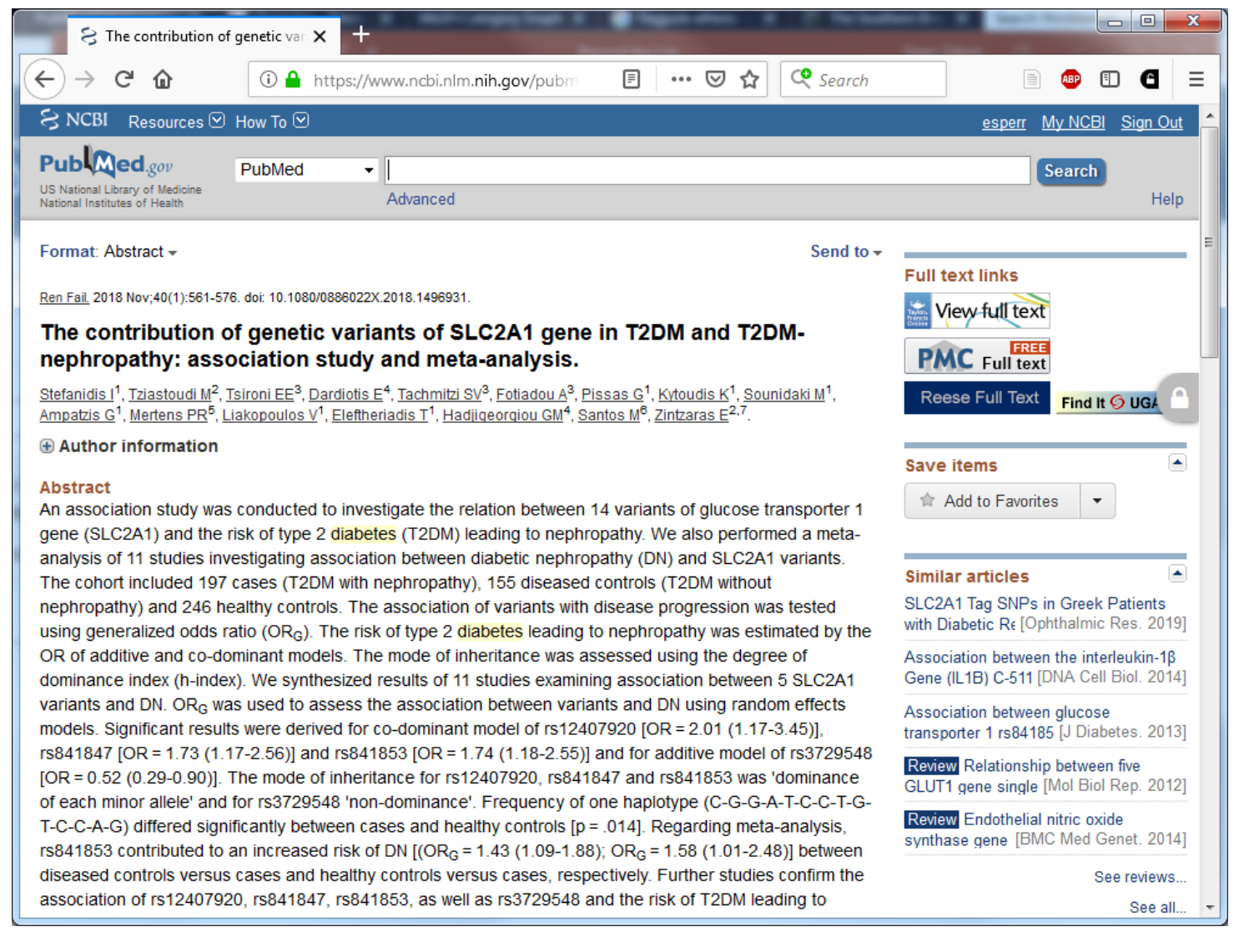

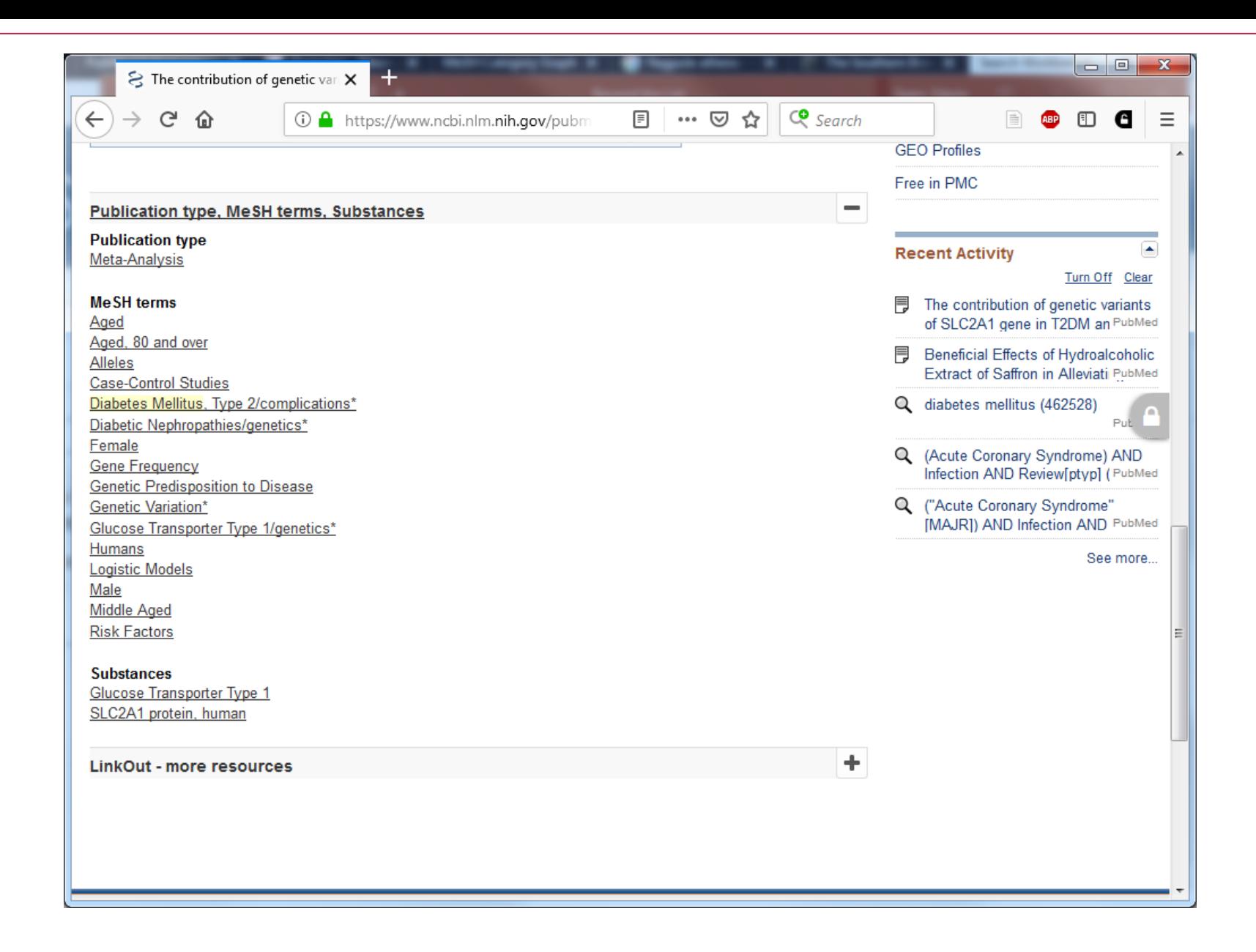

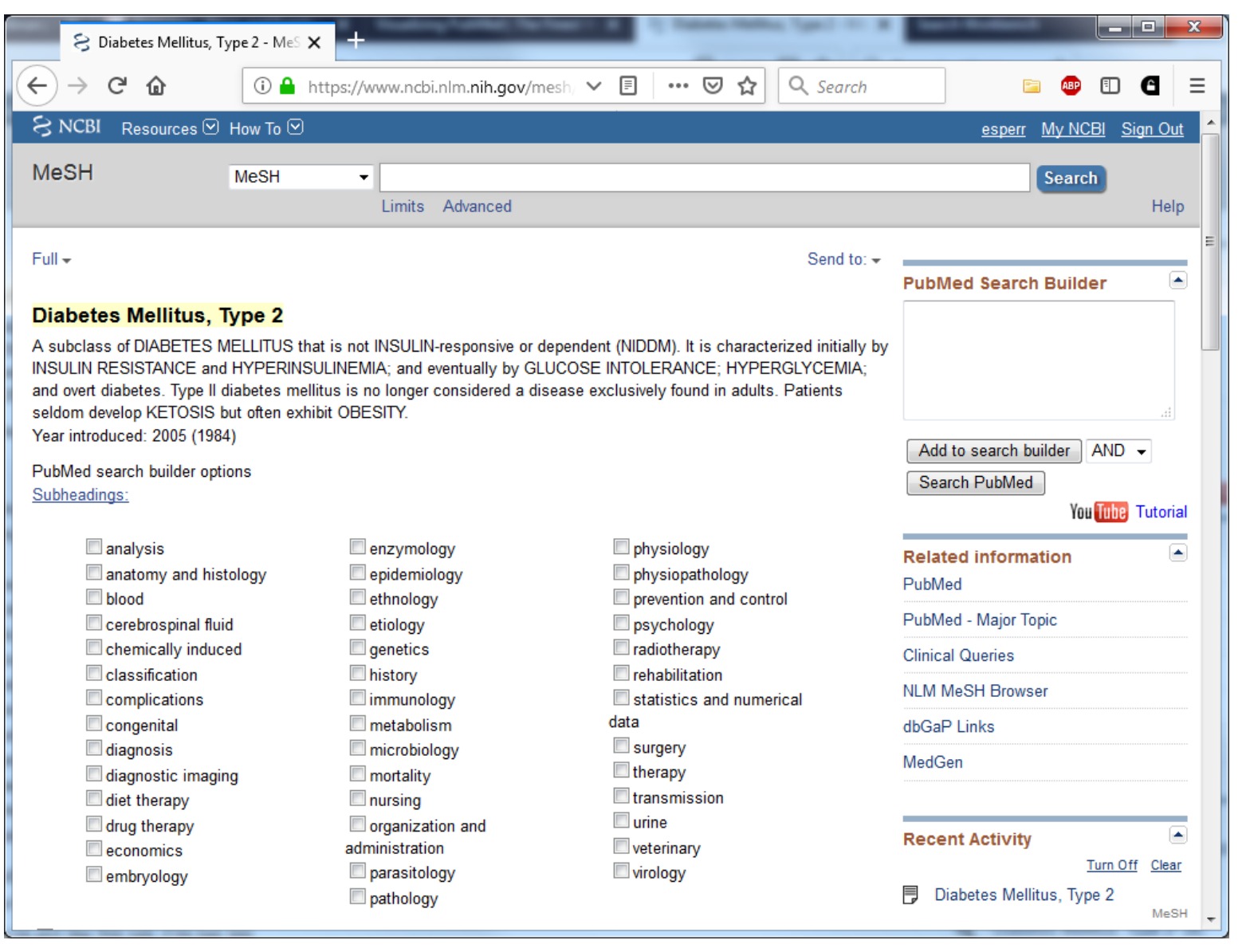

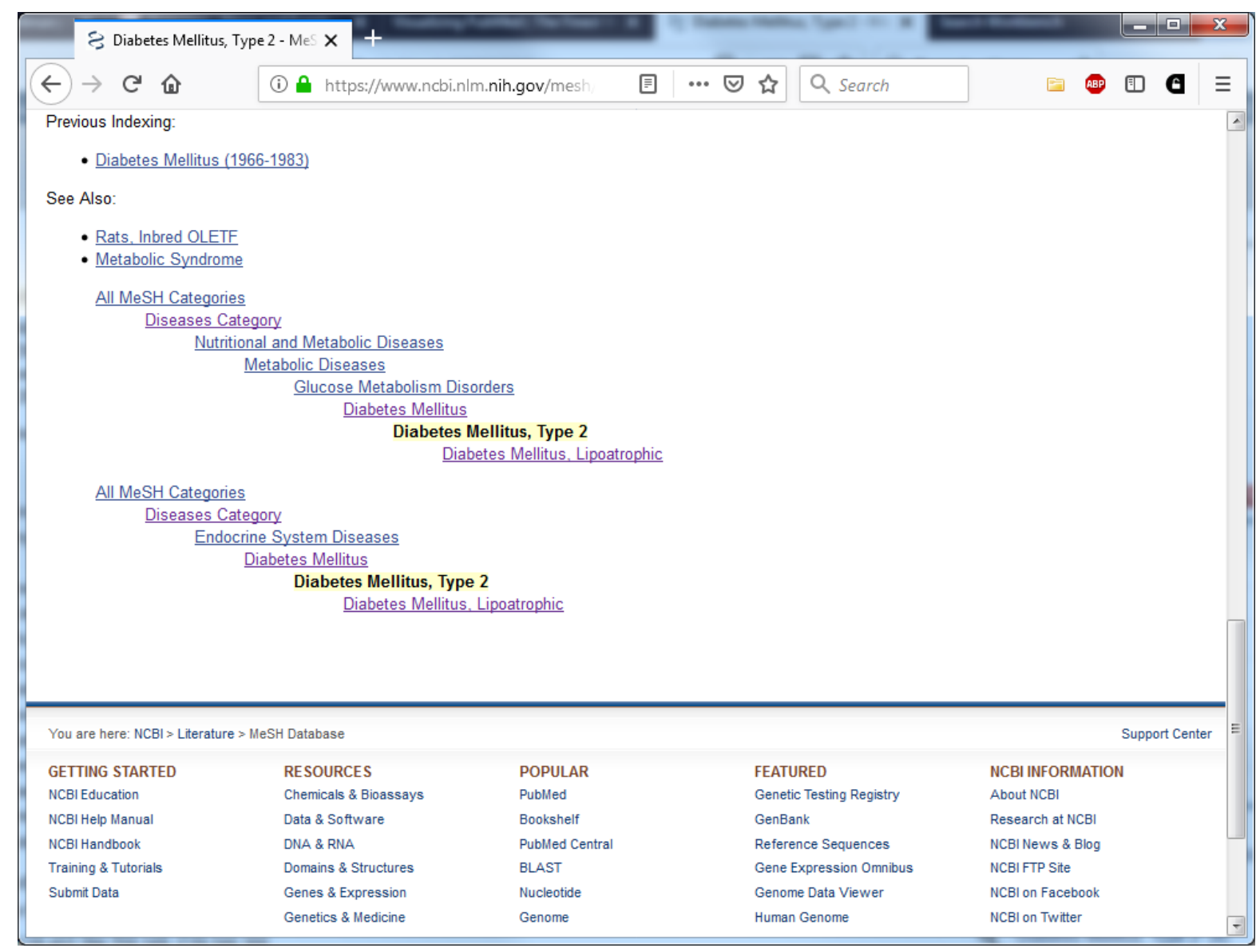

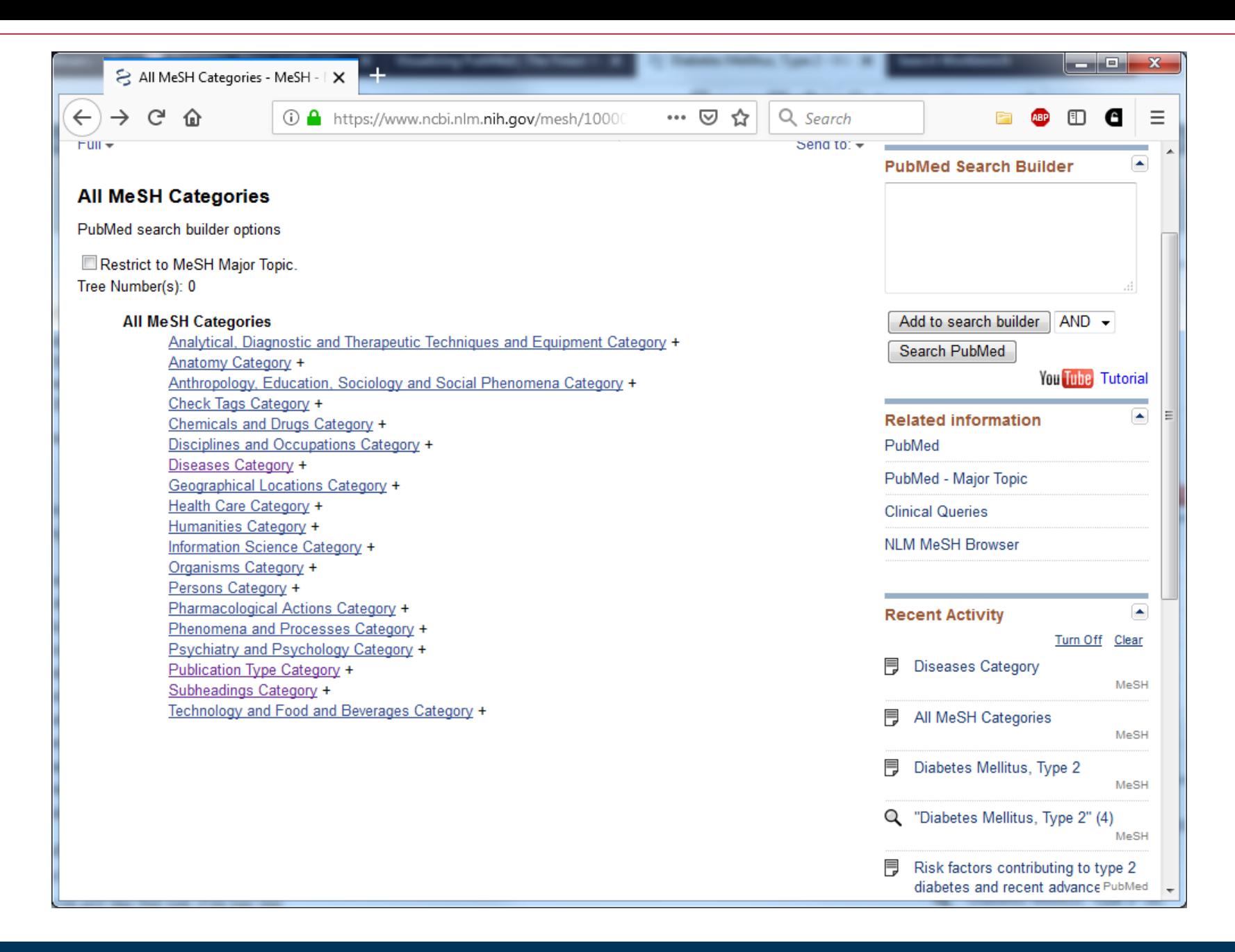

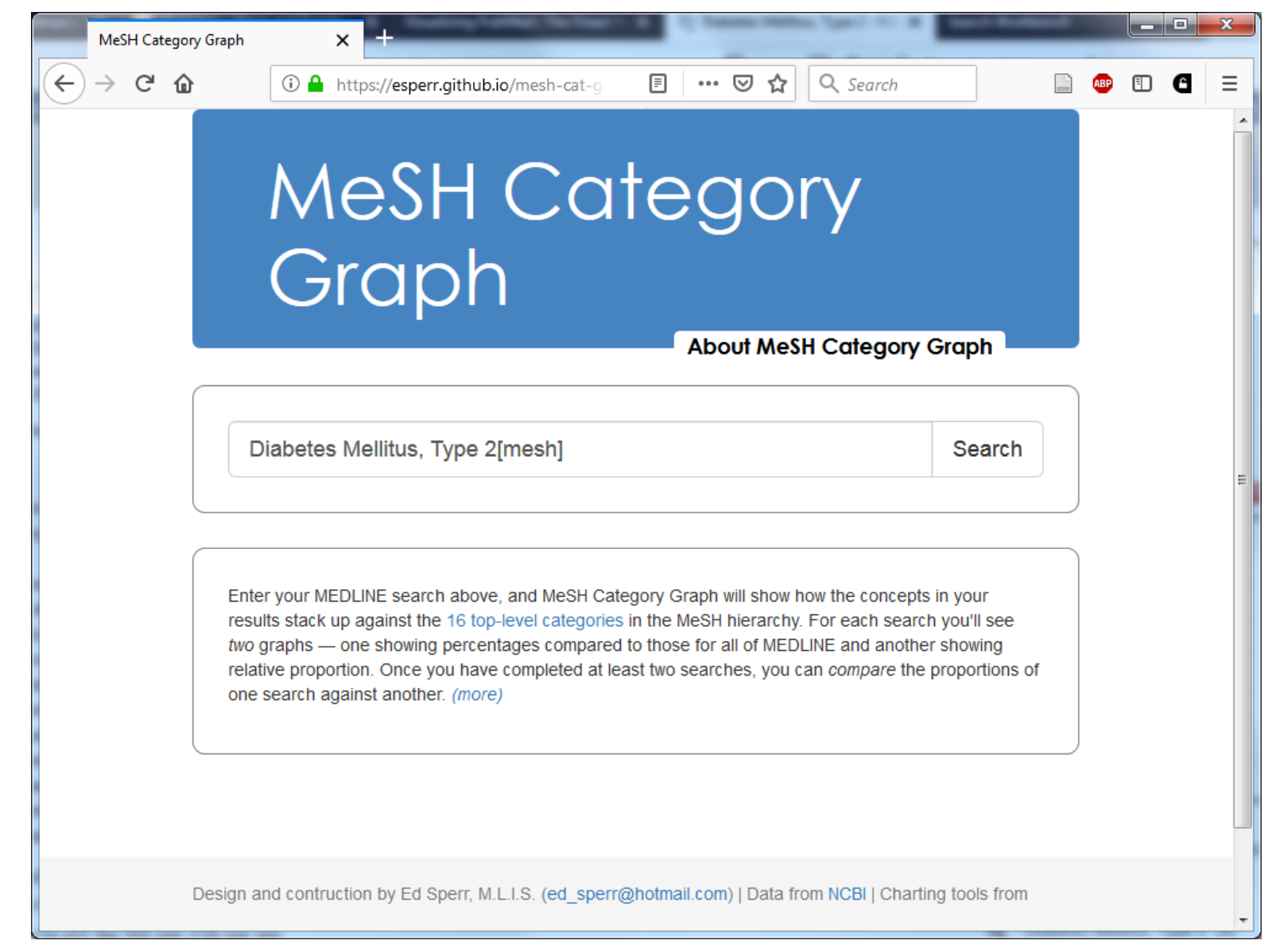

**Your search AII MEDLINE** 

Percentage of results in each category for "Diabetes Mellitus, Type 2[mesh]"

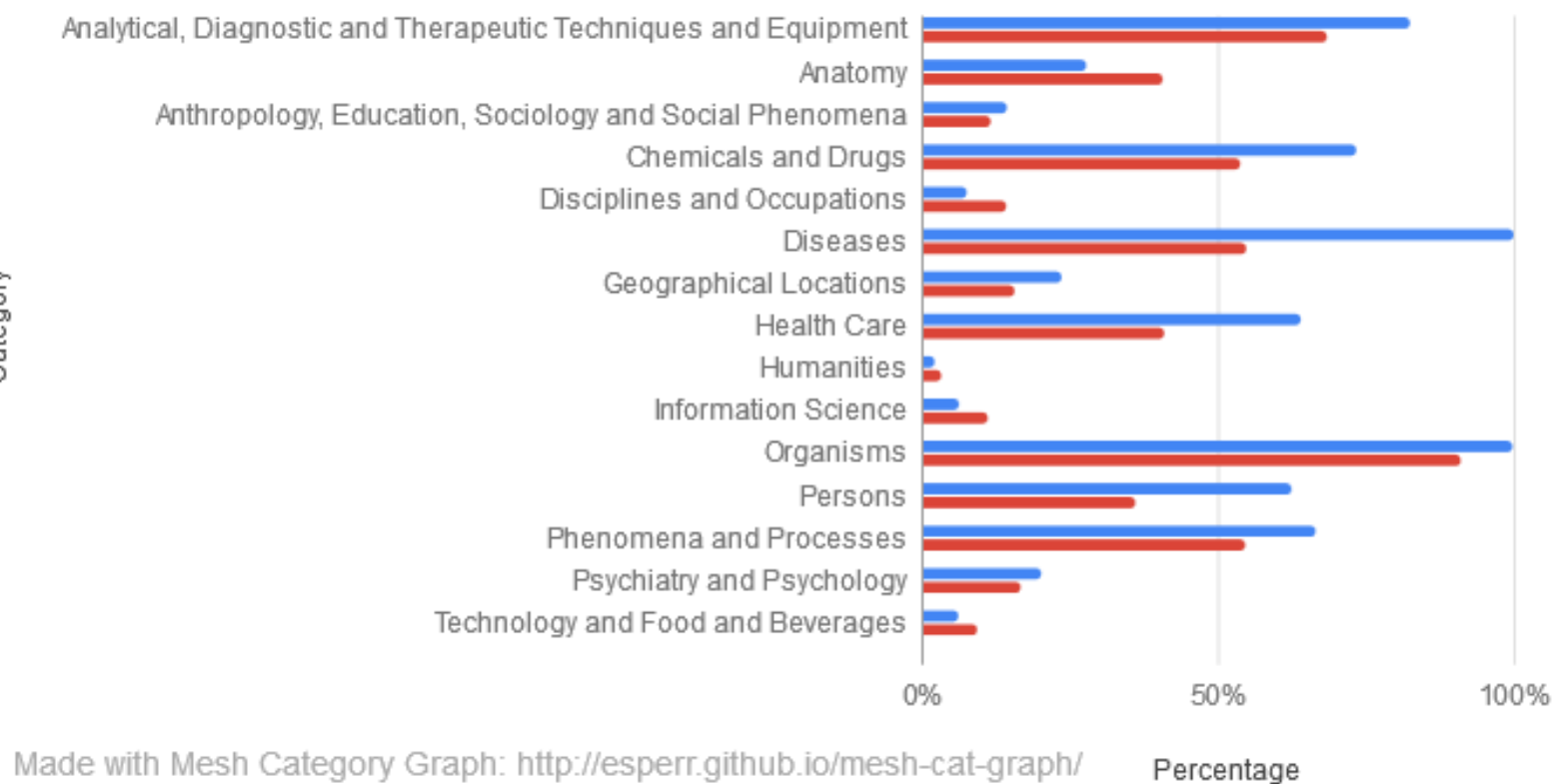

Category

#### Proportion of results for "Heart Diseases[mesh]" in each category compared to baseline

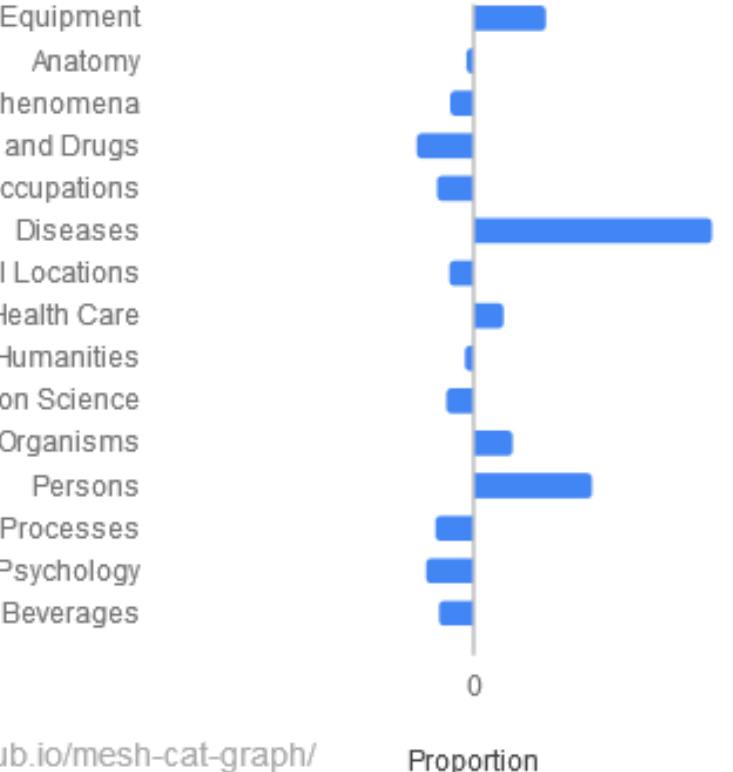

Analytical, Diagnostic and Therapeutic Techniques and Equipment Anthropology, Education, Sociology and Social Phenomena Chemicals and Drugs Disciplines and Occupations Geographical Locations Health Care Humanities Information Science Organisms Phenomena and Processes Psychiatry and Psychology Technology and Food and Beverages

Category

Made with Mesh Category Graph: http://esperr.github.io/mesh-cat-graph/

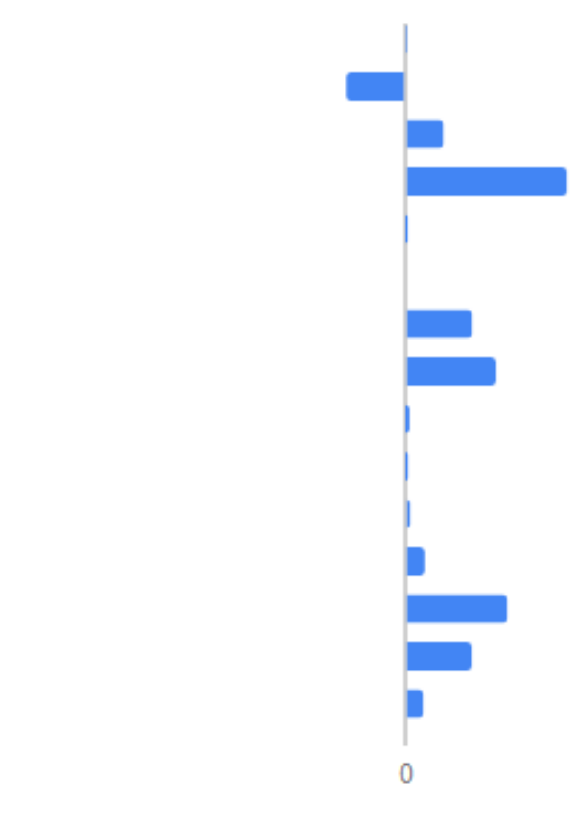

heart diseases[mesh] | Diabetes Mellitus, Type 2[mesh]

Analytical, Diagnostic and Therapeutic Techniques and Equipment Anatomy Anthropology, Education, Sociology and Social Phenomena **Chemicals and Drugs** Disciplines and Occupations **Diseases** Geographical Locations **Health Care** Humanities **Information Science** Organisms Persons Phenomena and Processes Psychiatry and Psychology Technology and Food and Beverages

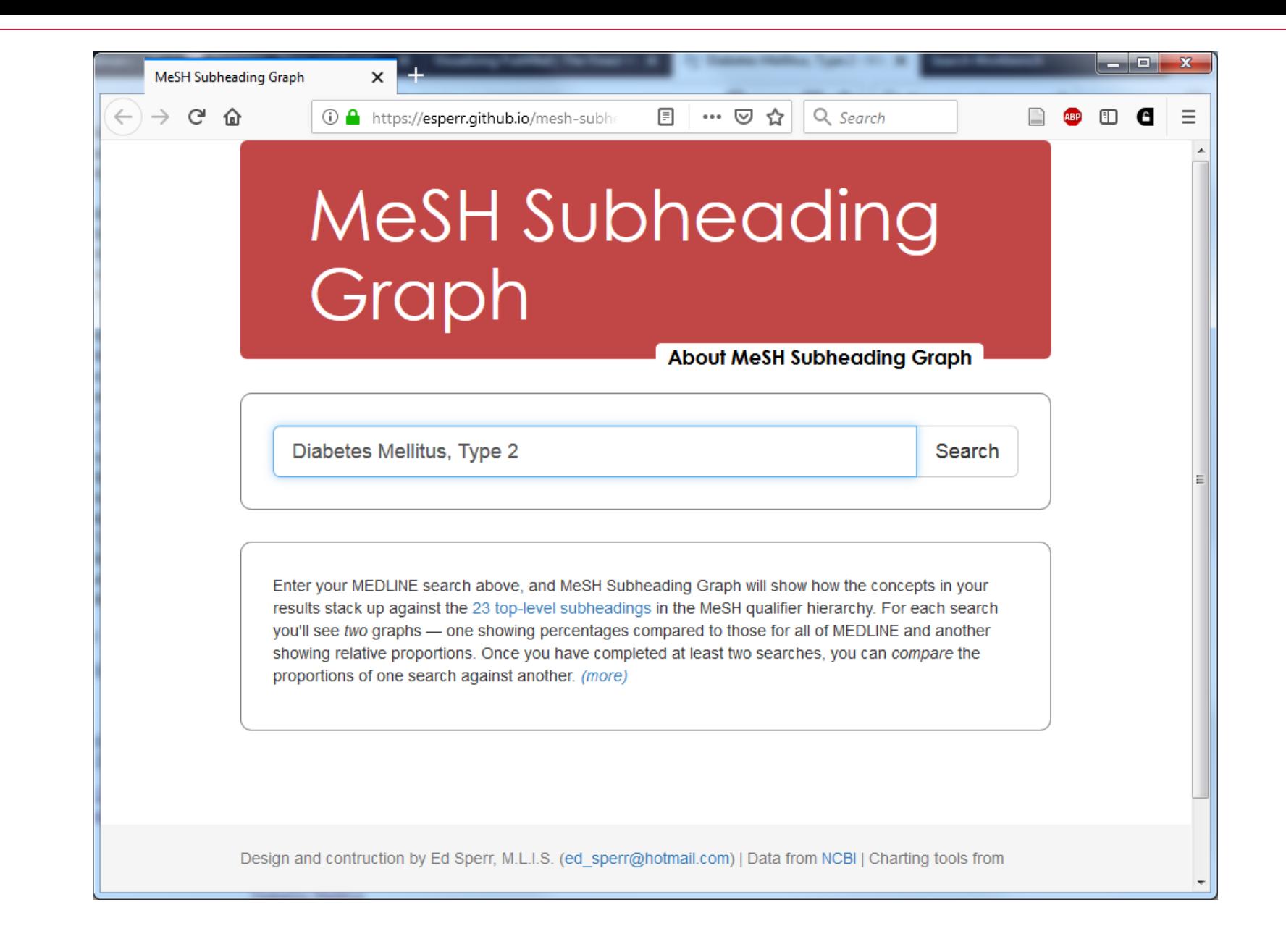

#### Proportion of subheadings for "Diabetes Mellitus, Type 2[mesh]" compared to baseline

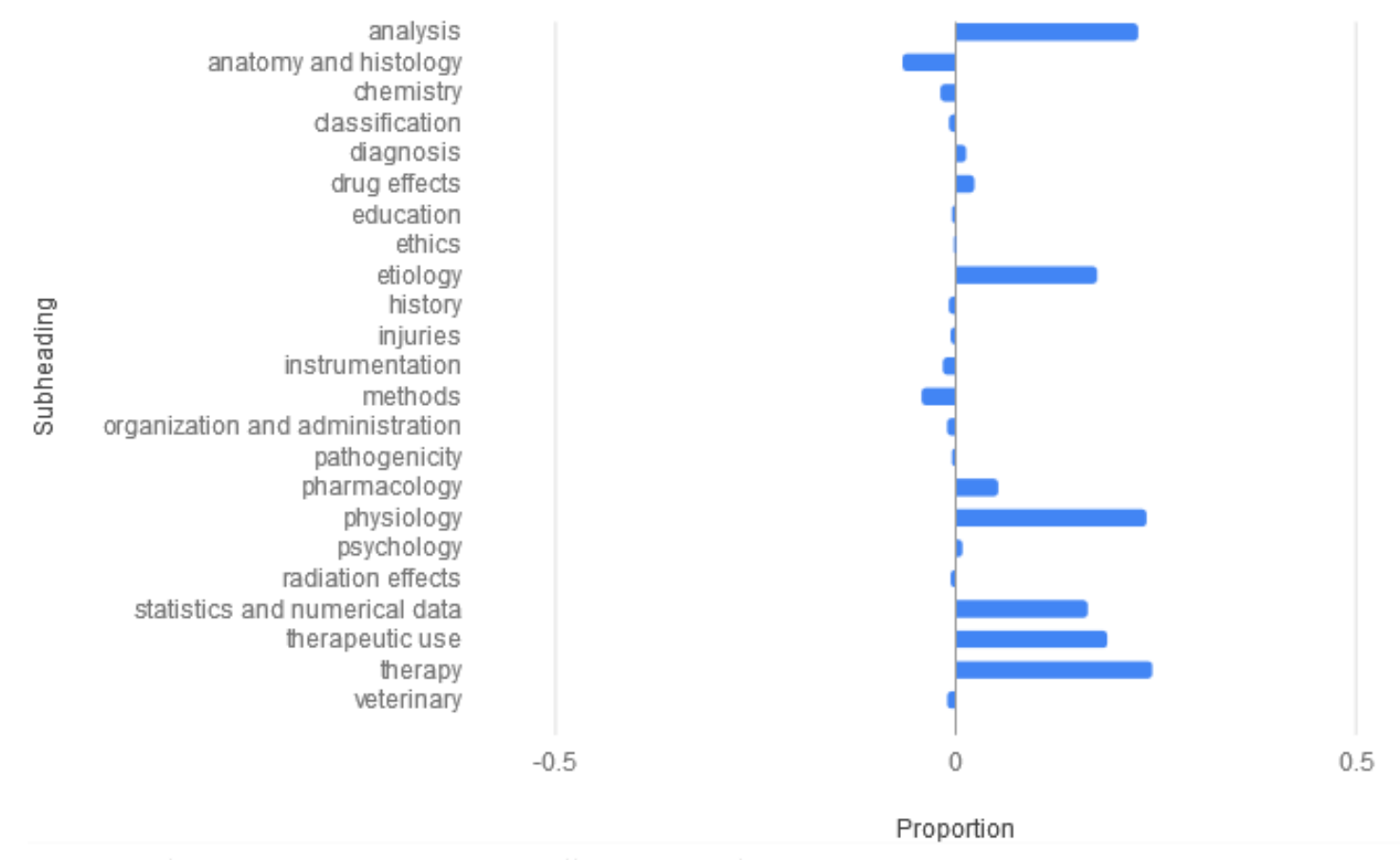

Made with Mesh Subheading Graph: http://esperr.github.io/mesh-subhead-graph/

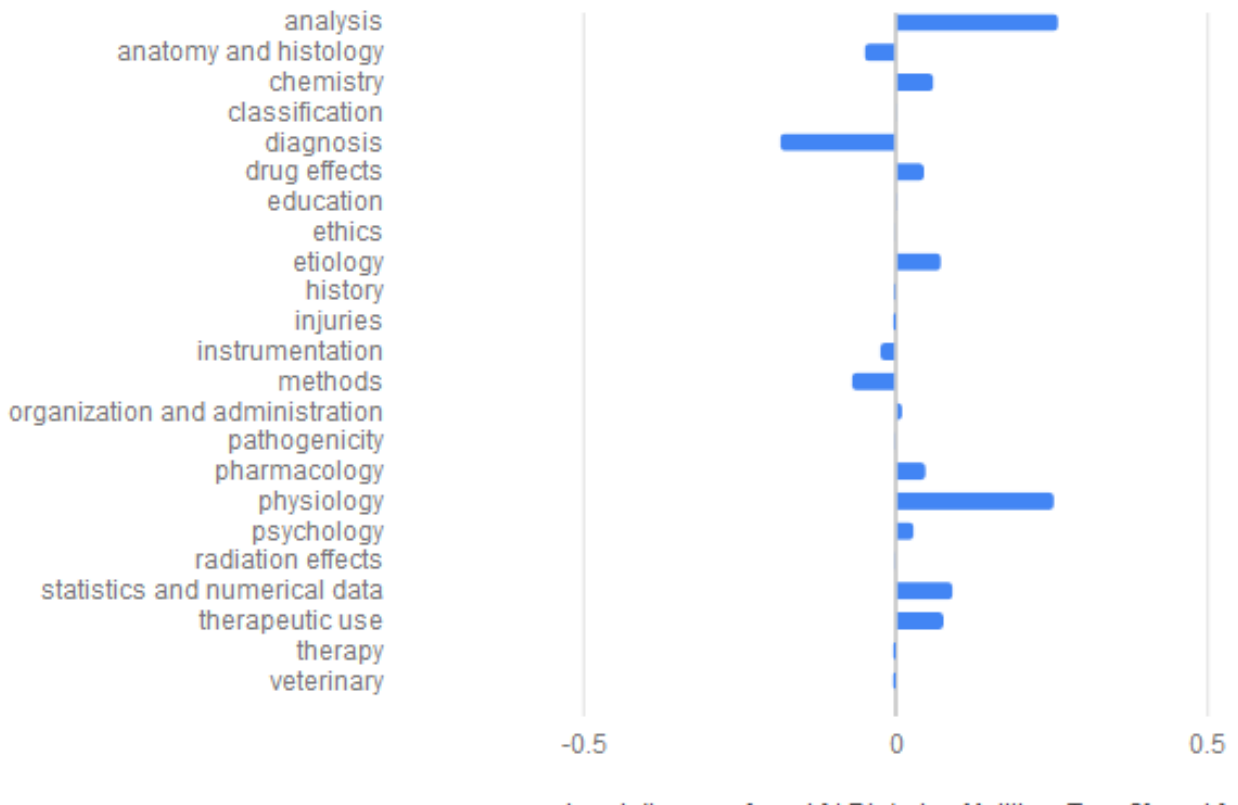

heart diseases[mesh] | Diabetes Mellitus, Type 2[mesh]

Subheading

# **Can we tell something about how the parts of a search are connected?**

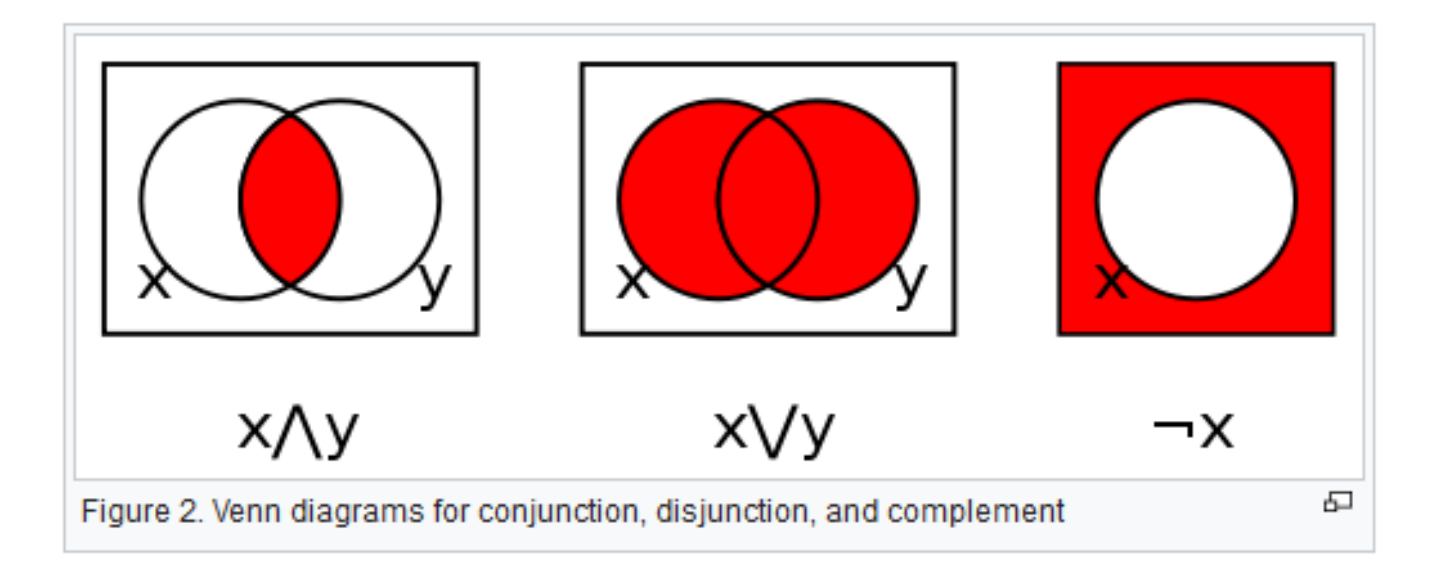

[Watchduck](https://commons.wikimedia.org/wiki/User:Watchduck) -- Wikimedia

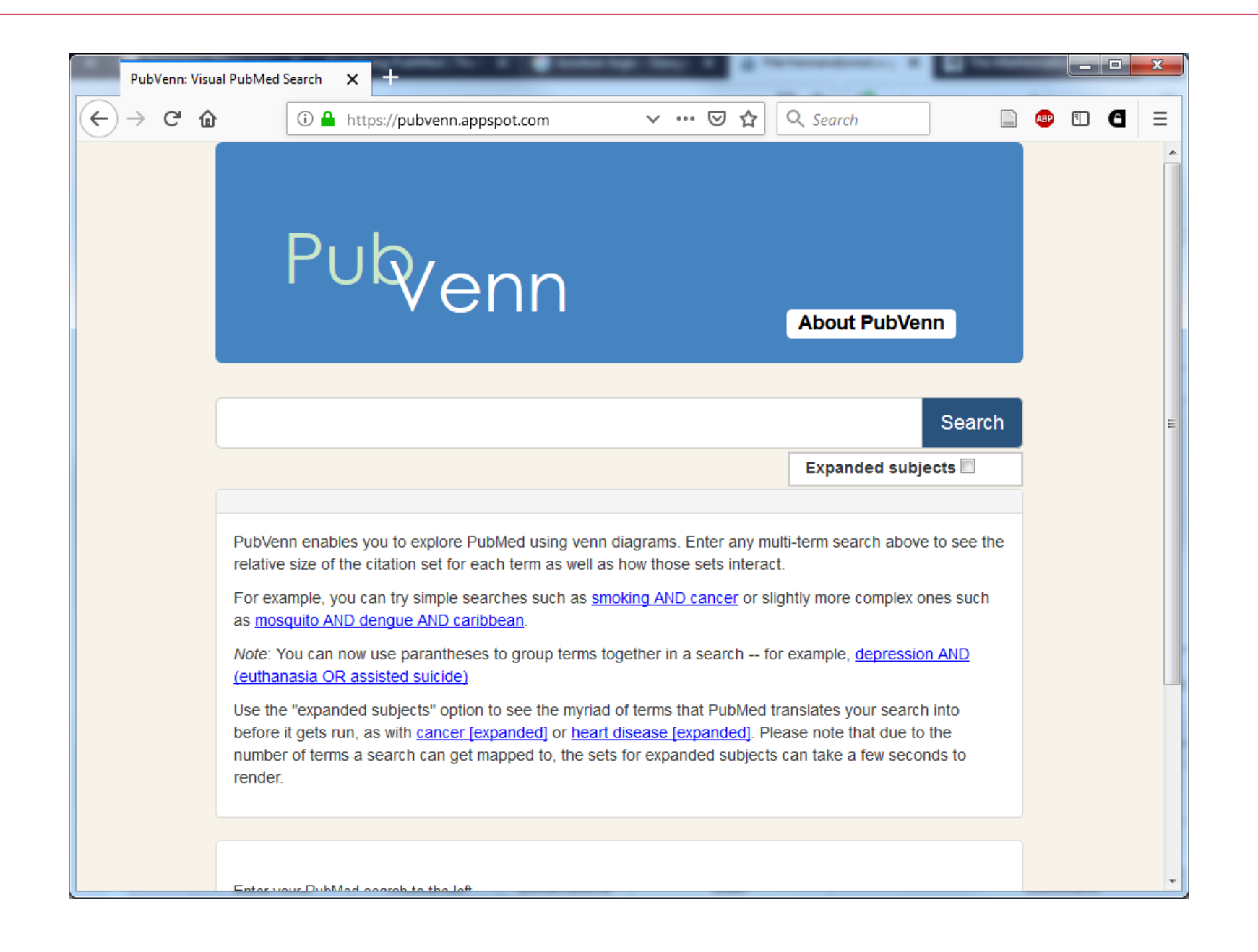

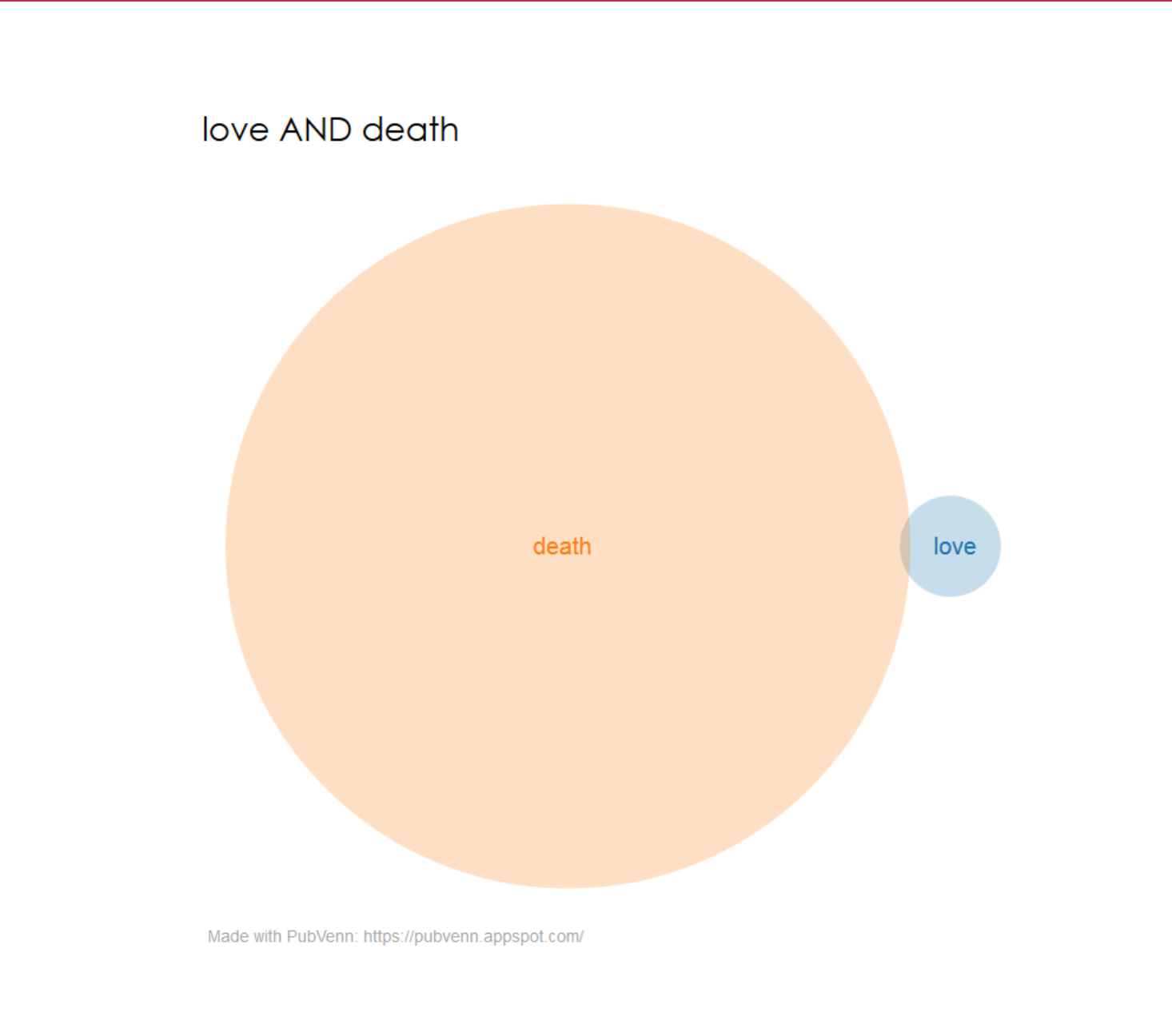

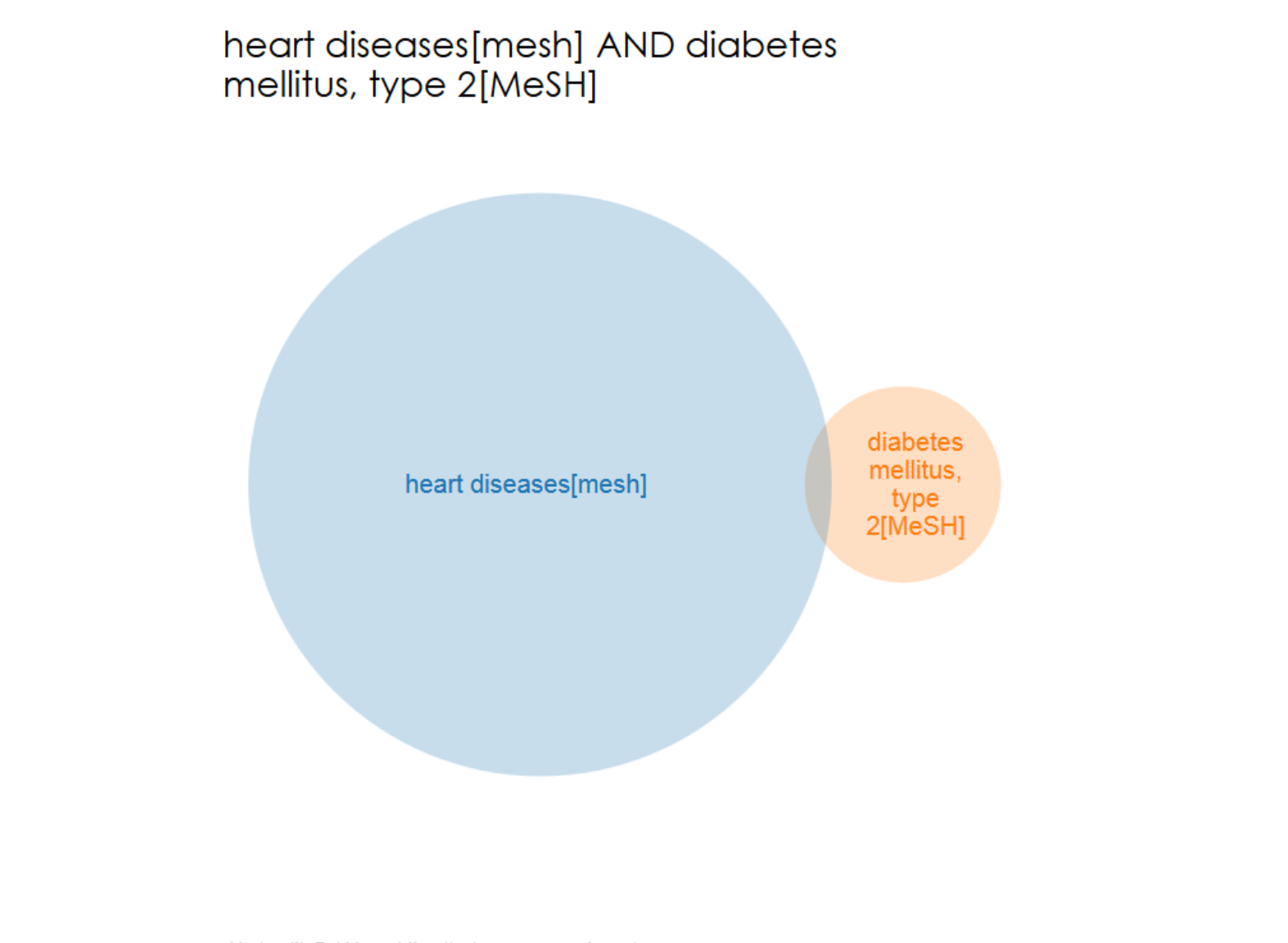

Made with PubVenn: https://pubvenn.appspot.com/

# **Can we show trends for a search over time?**

#### Diabetes Mellitus, Type 2[mesh]

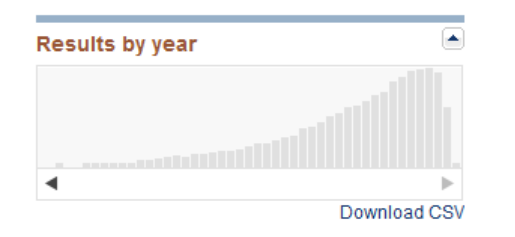

#### malaria

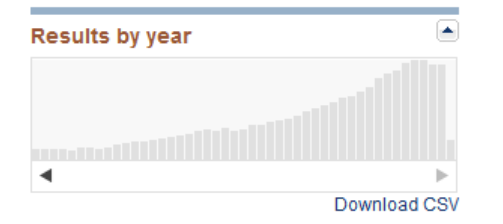

#### tuberculosis

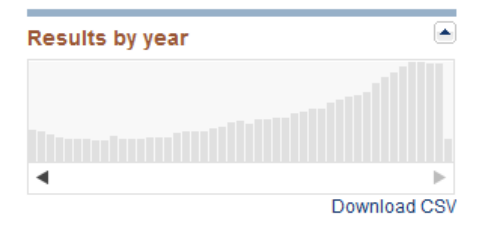

#### surgery

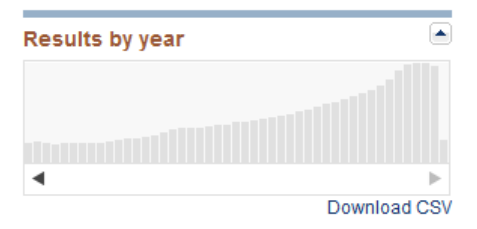

#### heart diseases[mesh]

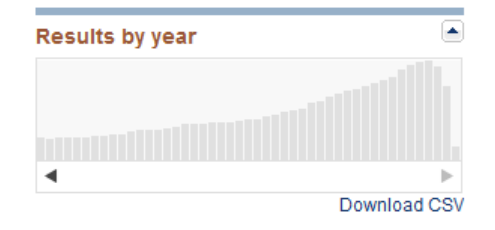

#### medical education

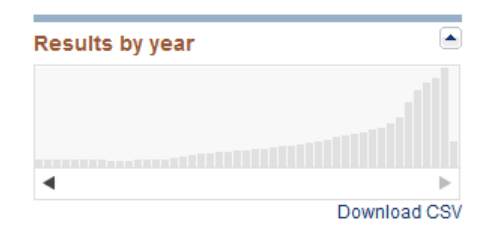

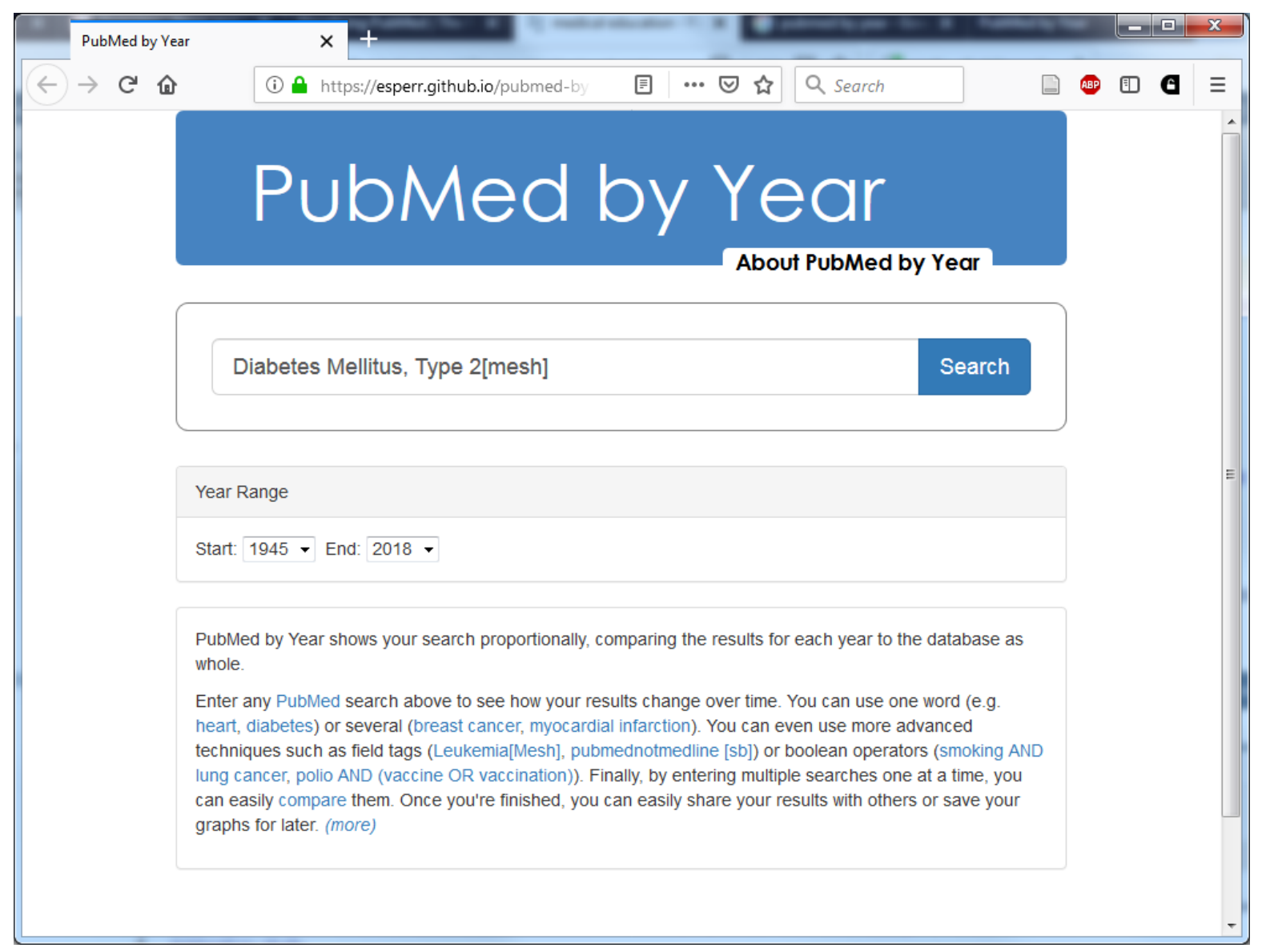

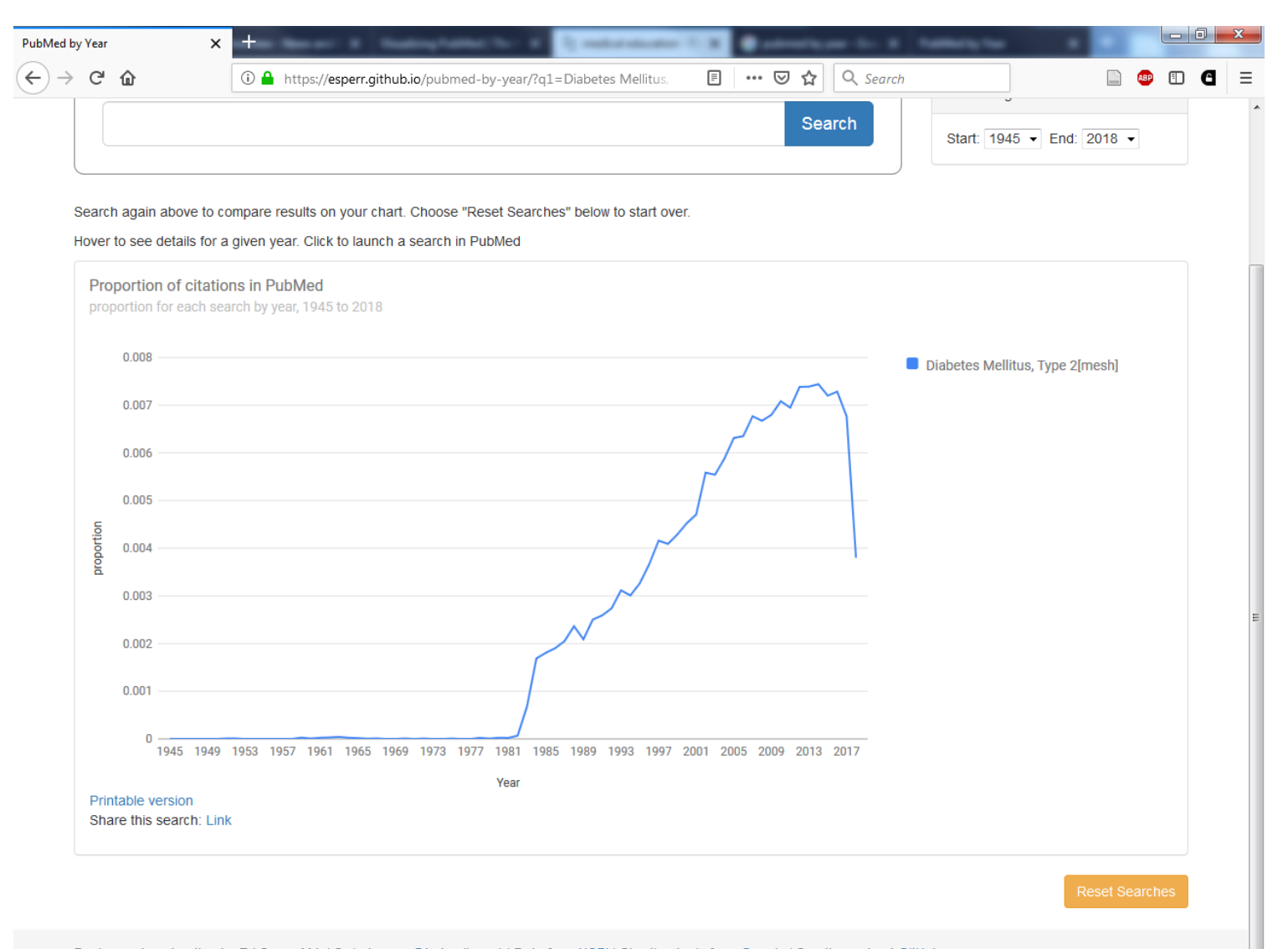

Design and contruction by Ed Sperr, M.L.I.S. (ed\_sperr@hotmail.com) | Data from NCBI | Charting tools from Google | See the code at GitHub

#### Proportion of citations in PubMed

proportion for each search by year, 1945 to 2018

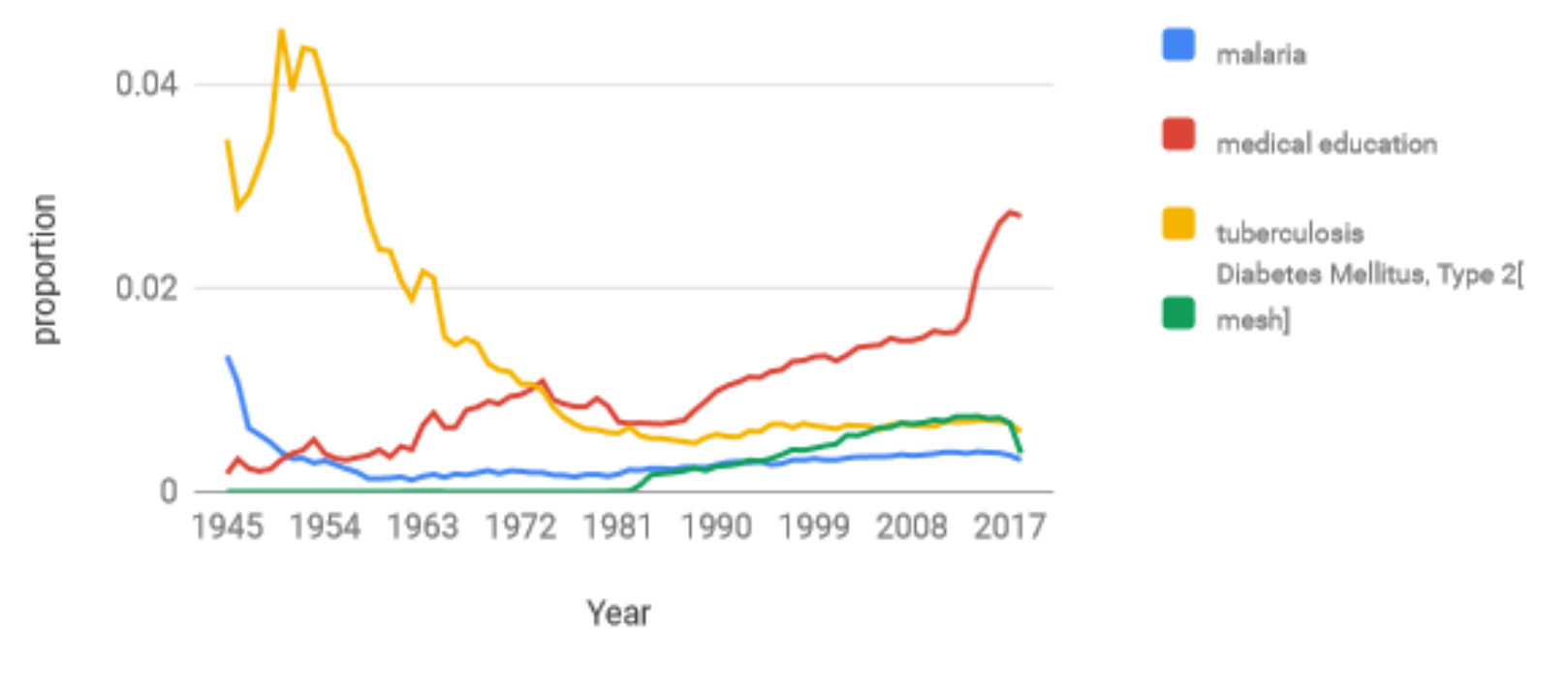

Made with PubMed by Year: http://esperr.github.io/pubmed-by-year

### Proportion of citations in PubMed

proportion for each search by year, 1945 to 2018

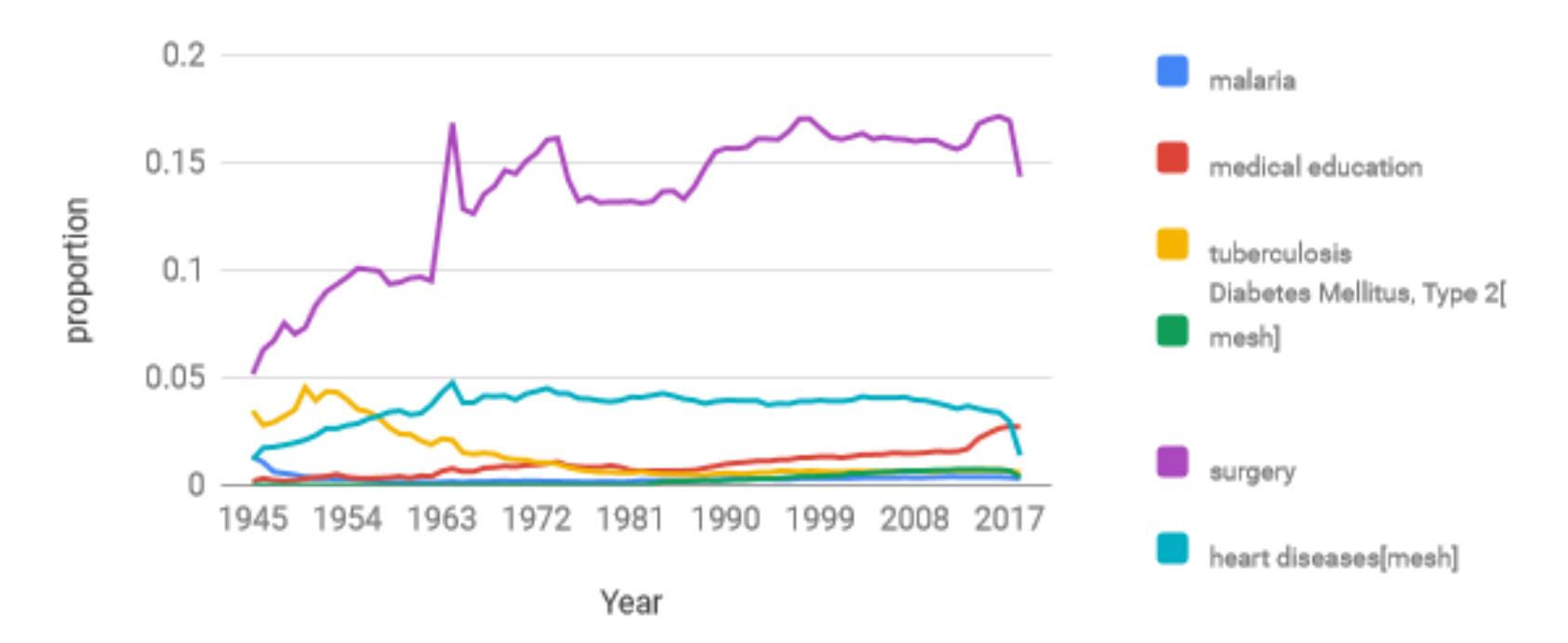

Made with PubMed by Year: http://esperr.github.io/pubmed-by-year

# **Is it useful to combine these techniques?**

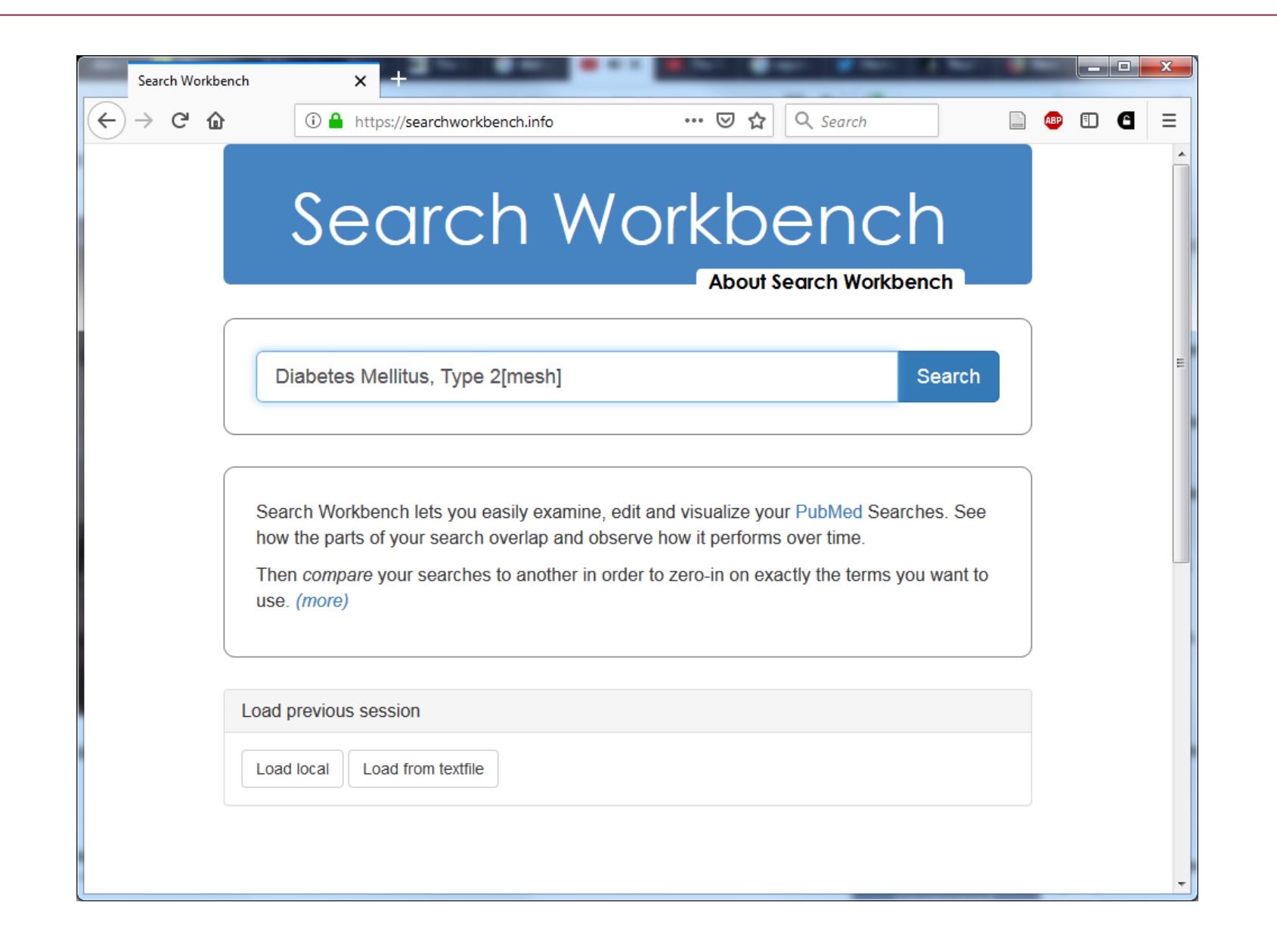

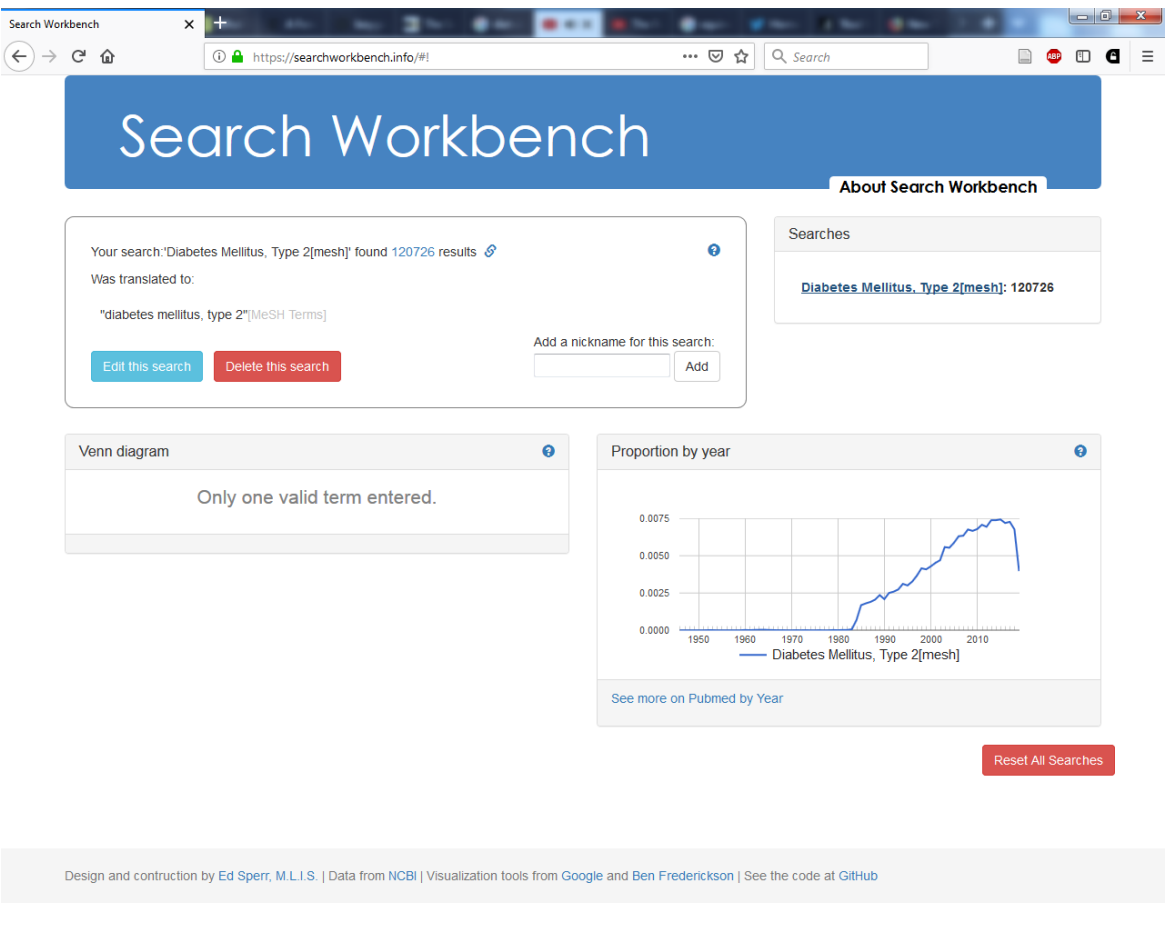

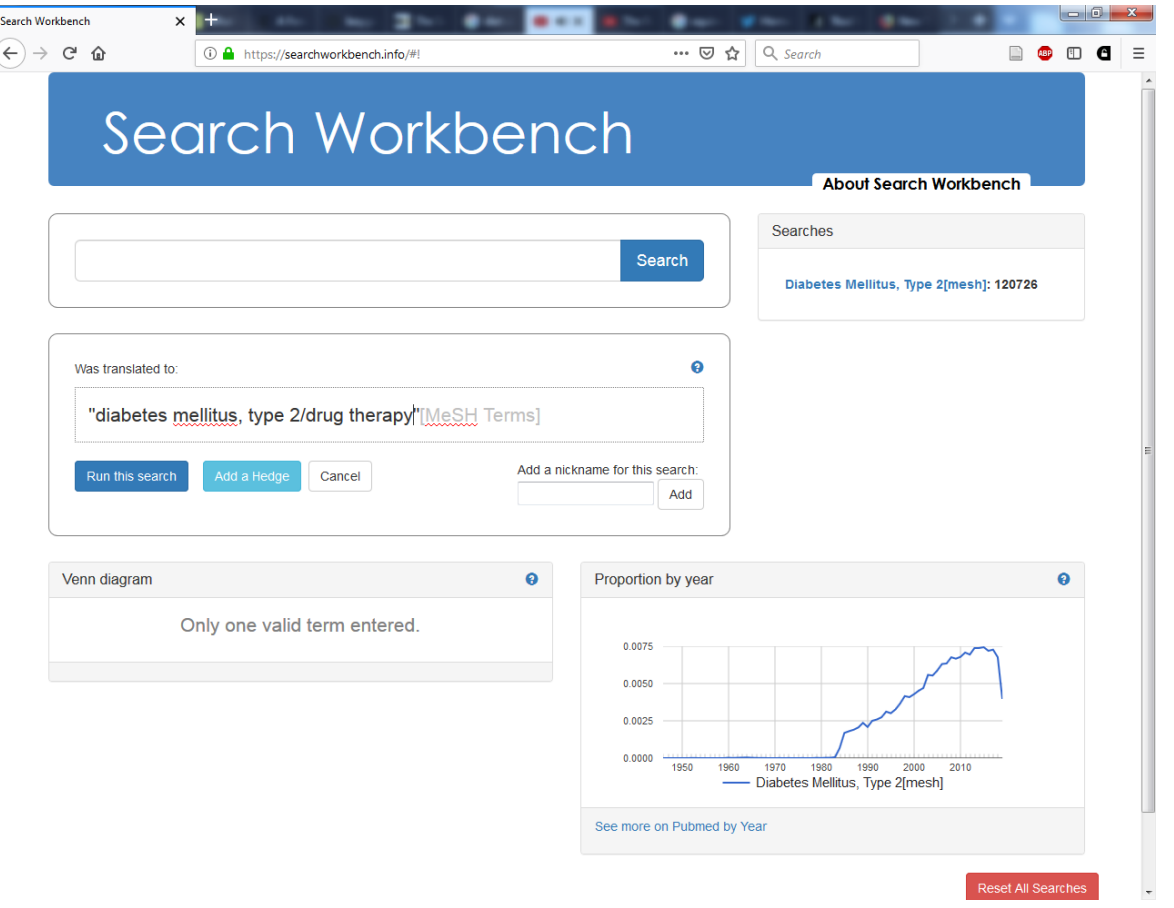

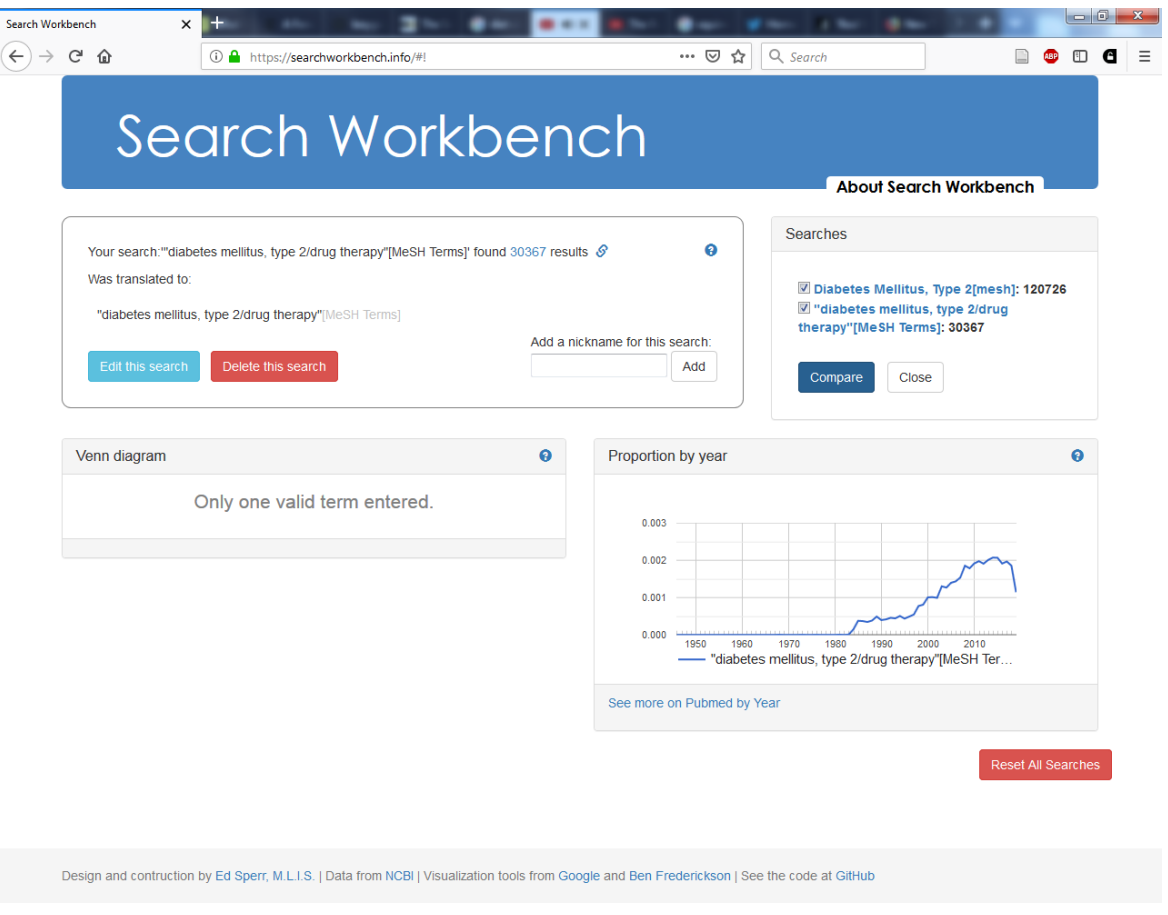

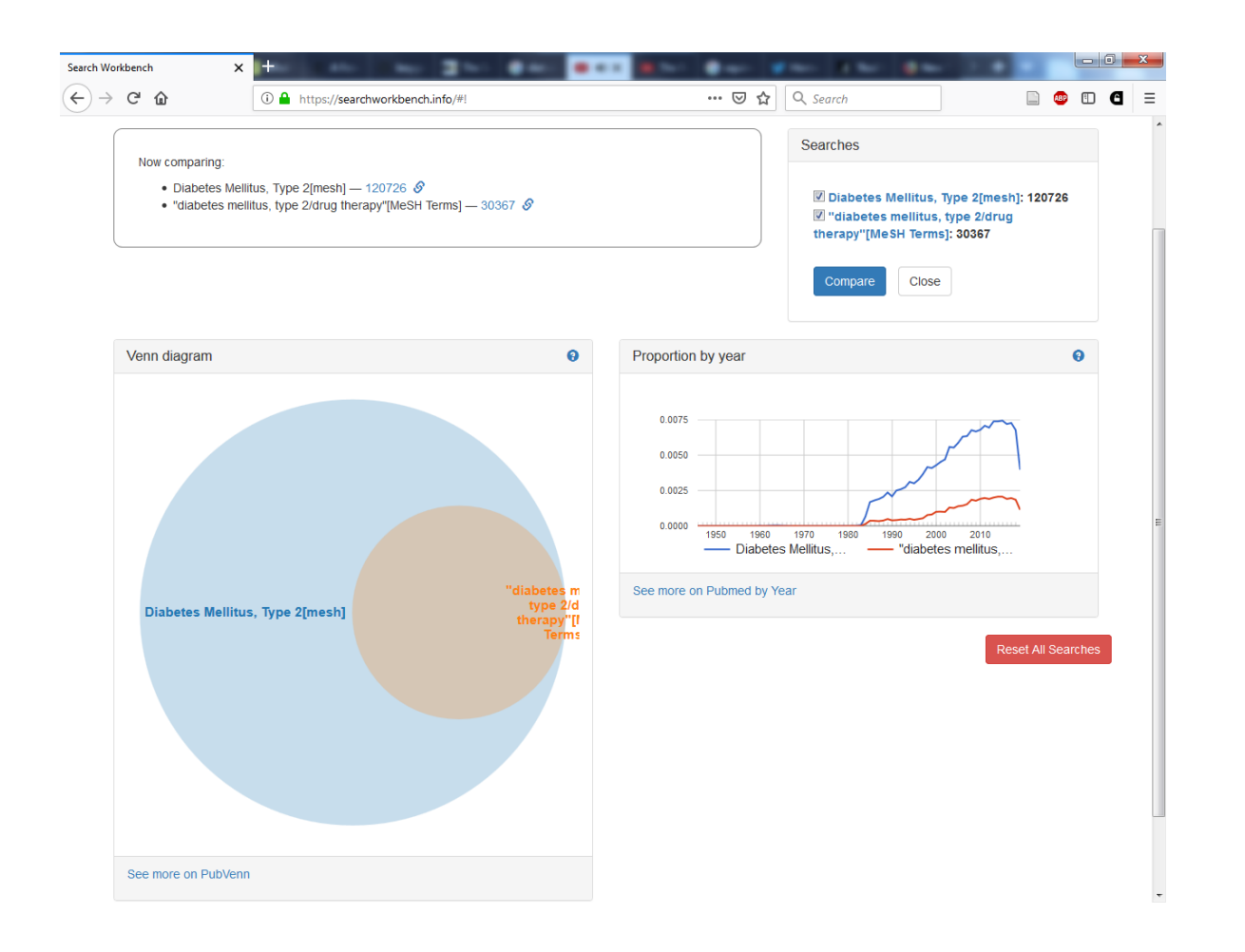

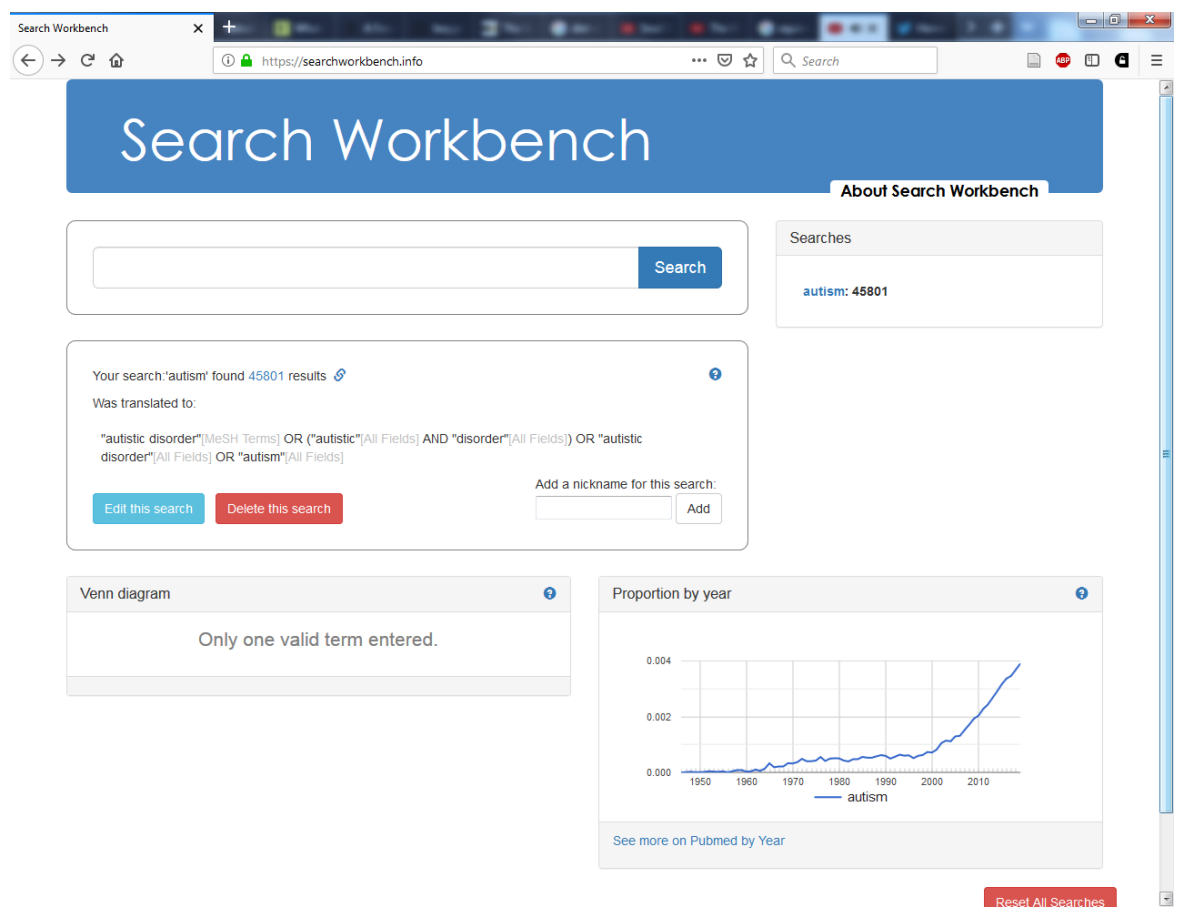

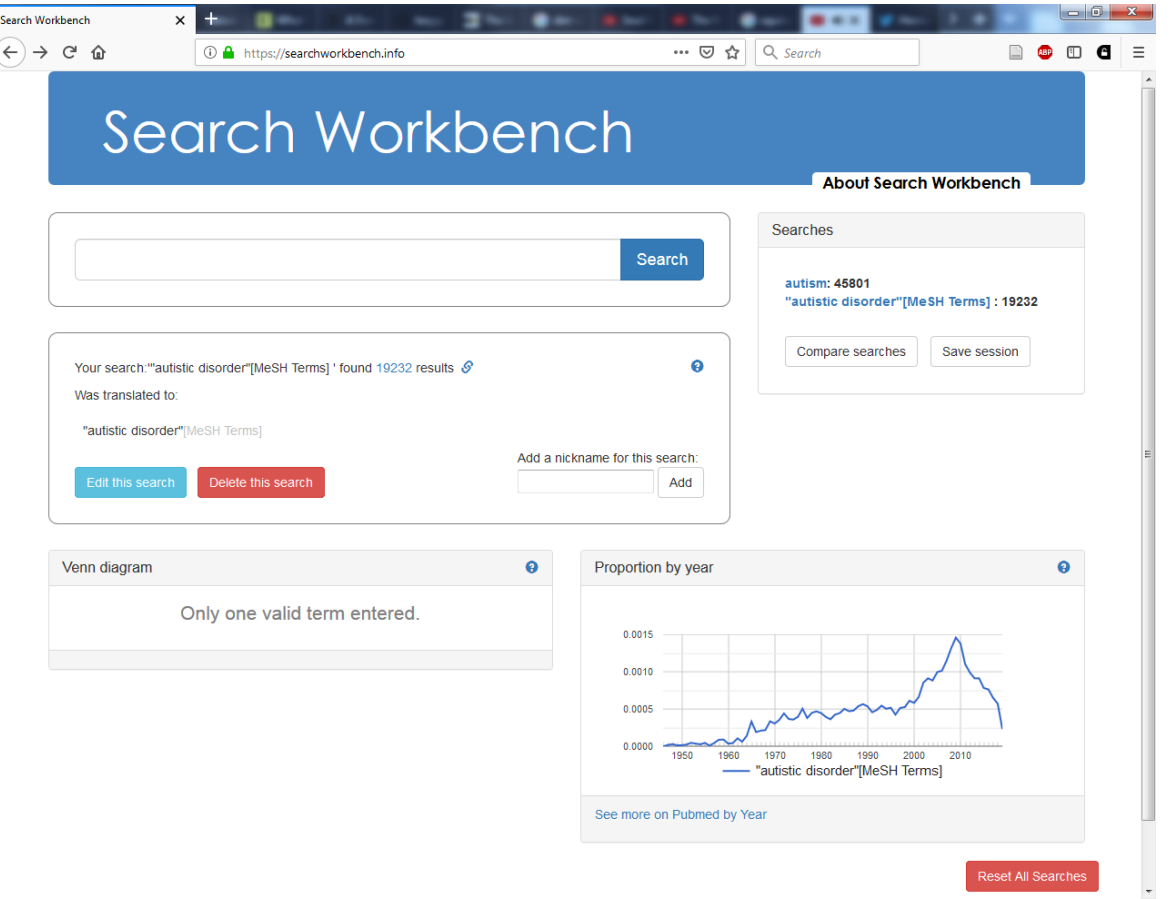

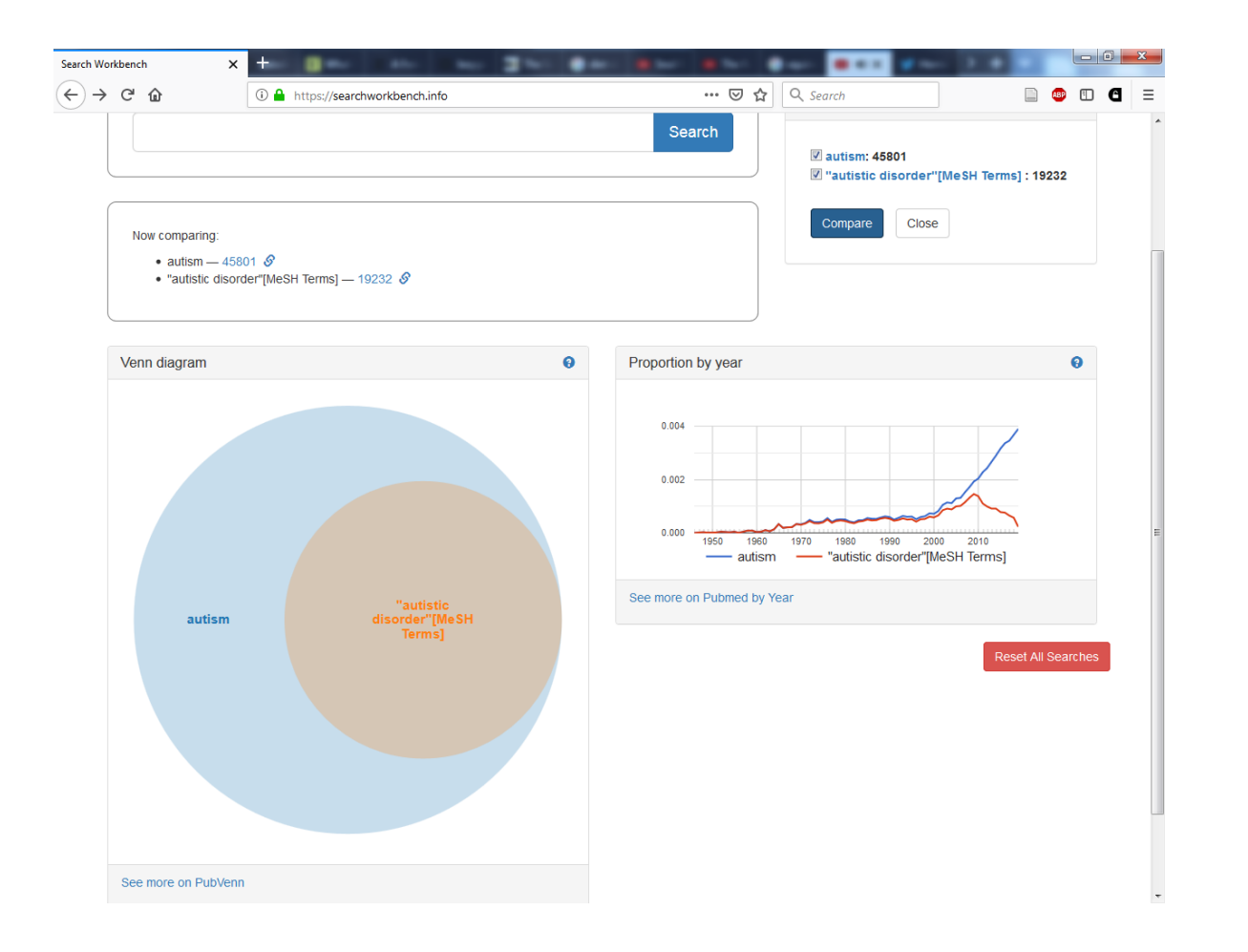

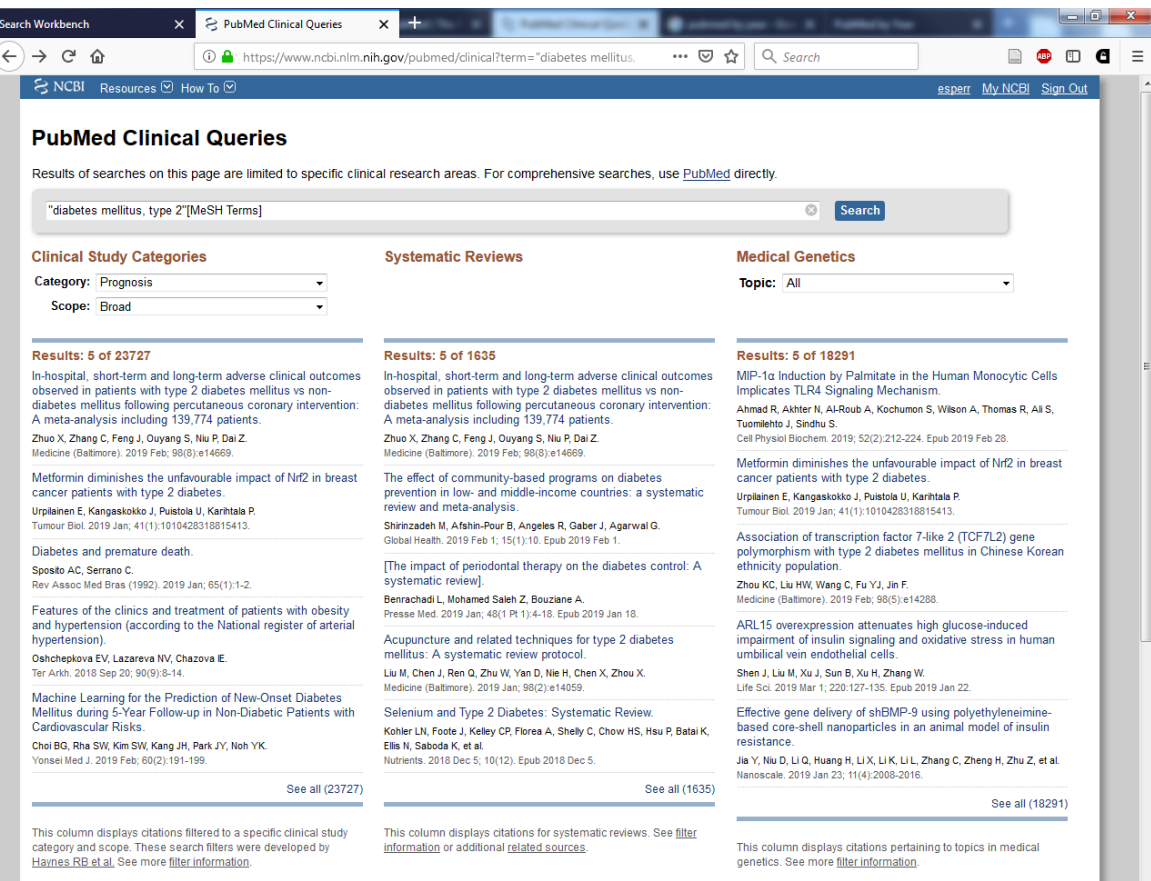

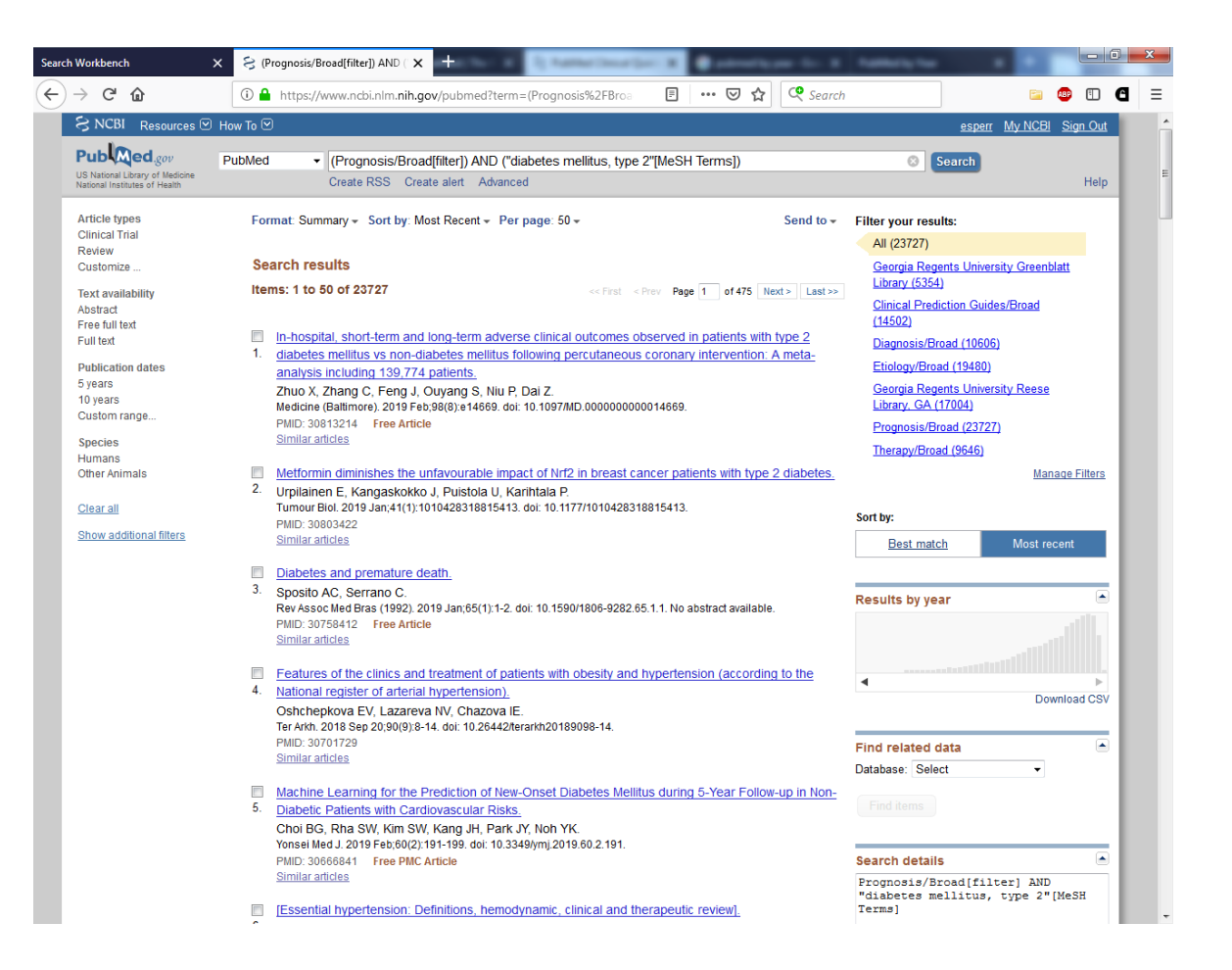

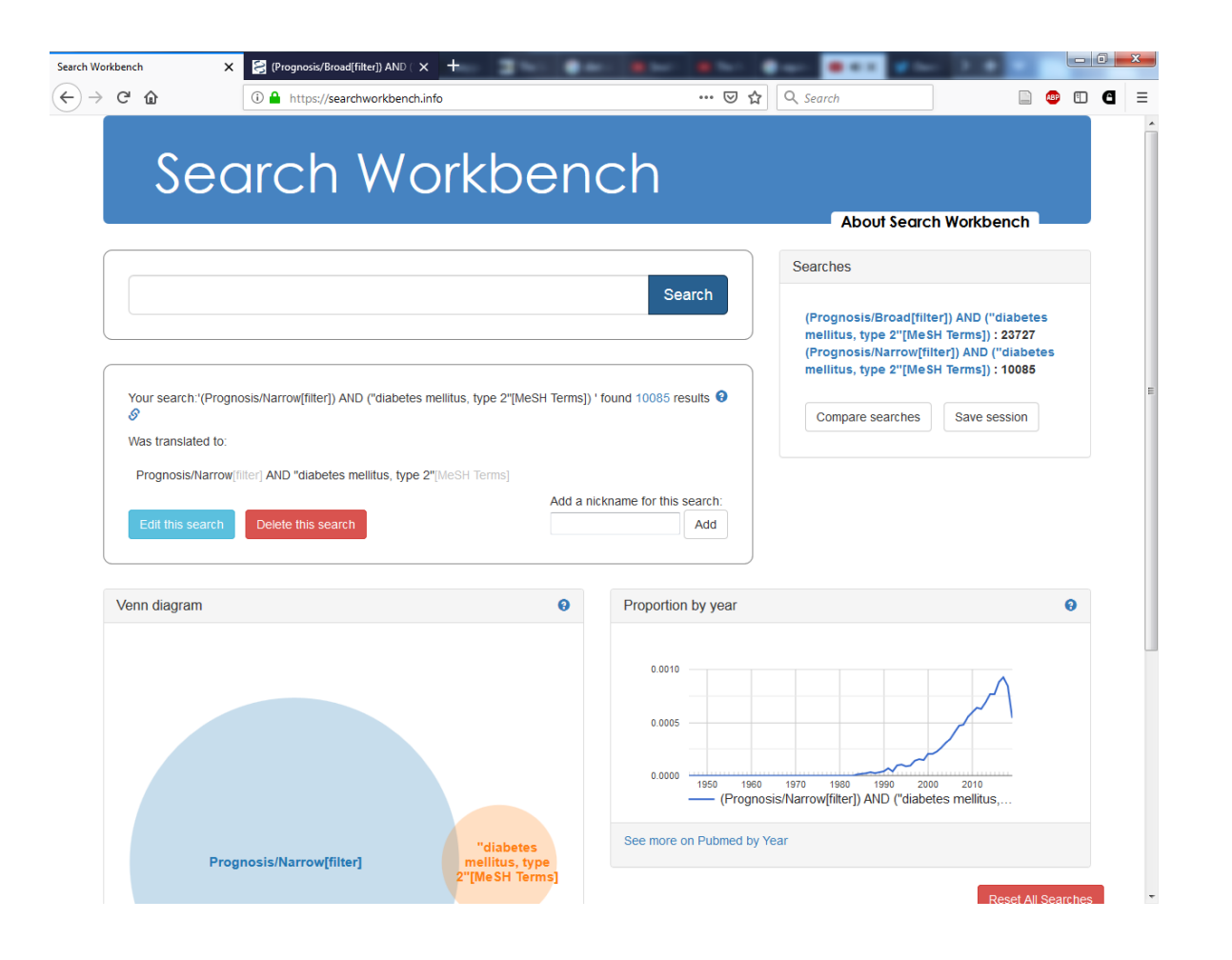

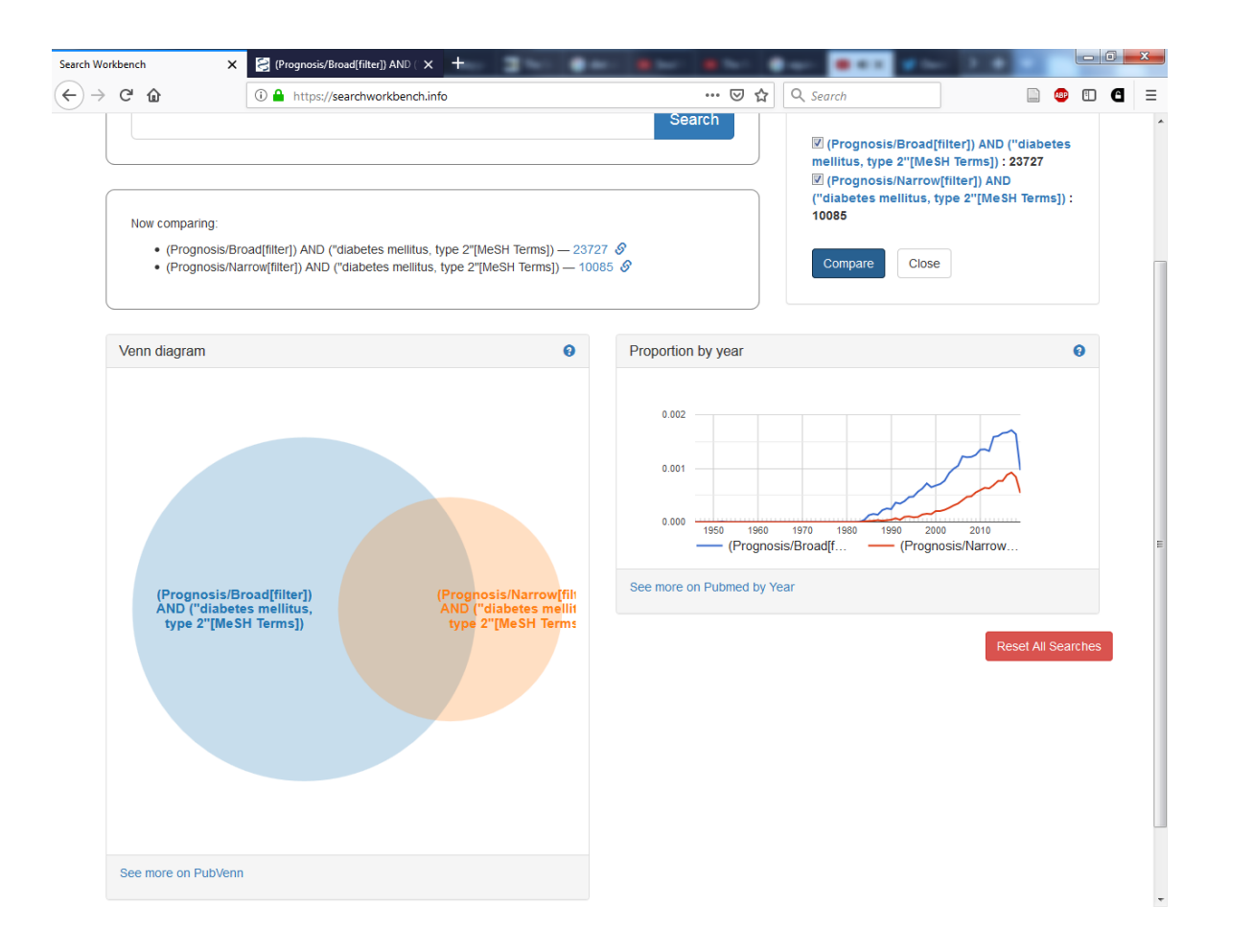

## **Questions?**

<https://esperr.github.io/visualizingpubmed/> <https://searchworkbench.info/>

<https://github.com/esperr>

[esperr@uga.edu](mailto:esperr@uga.edu)